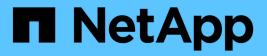

## cluster commands

ONTAP 9.10.1 commands

NetApp August 29, 2024

This PDF was generated from https://docs.netapp.com/us-en/ontap-cli-9101/cluster-add-node-status.html on August 29, 2024. Always check docs.netapp.com for the latest.

# **Table of Contents**

# cluster commands

## cluster add-node-status

Show cluster expansion progress

Availability: This command is available to *cluster* administrators at the *admin* privilege level.

## Description

The cluster add-node-status command displays the progress of the node joining a cluster initiated by using the cluster create command or the cluster add-node command

## **Parameters**

#### { [-fields <fieldname>,...]

If you specify the -fields <fieldname>, ... parameter, the command output also includes the specified field or fields. You can use '-fields ?' to display the fields to specify.

### [-instance ] }

If you specify the -instance parameter, the command displays detailed information about all fields.

#### [-node-uuid <UUID>] - Node UUID

Select the node that match the specified node UUID.

#### [-node-name <text>] - Node Name

Select the nodes that match the specified node name.

#### [-cluster-ip <IP Address>] - IP Address of a Cluster Interface of Node

Select the nodes that match the specified cluster IP.

#### [-status <Cluster Operation Status>] - The Status of Current Task Being Performed

Select the nodes that match the specified status. This status shows whether the operation is ongoing or complete with success or failure. The various phases that a node goes through are node-initialization, joining-cluster, service-startup, post-cluster-setup and success or failure.

#### [-failure-msg <text>] - Error Reason

Select the nodes that match the specified error string.

#### [-last-updated <MM/DD/YYYY HH:MM:SS>] - Last Updated

The date/time stamp of the last update to the status.

## **Examples**

The following example shows the progress of a node add operation:

| clus1::> cluster add- | -node-status |         |              |
|-----------------------|--------------|---------|--------------|
| Node Name             | Node IP      | Status  | Error Reason |
|                       |              |         |              |
|                       |              |         |              |
| nodel                 | 1.1.1.1      | success | -            |

## **Related Links**

- cluster create
- cluster add-node

## cluster add-node

Expand the cluster by discovering and adding new nodes

Availability: This command is available to *cluster* administrators at the *admin* privilege level.

## Description

The cluster add-node command discovers and adds new nodes to the cluster. When the -node-count parameter is specified, the command attempts to add that many nodes to the cluster. The -node-ip parameter can be specified to directly add a node. The -cluster-ips parameter can be specified to directly add one or more nodes in parallel. Only one of the -node-count , -node-ip and -cluster-ips parameters can be provided. The system node show-discovered command displays all the nodes discovered on the local network.

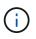

The node-count parameter is deprecated and may be removed in a future release of Data ONTAP. Use the -cluster-ips parameter instead.

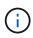

The node-ip parameter is deprecated and may be removed in a future release of Data ONTAP. Use the -cluster-ips parameter instead.

## **Parameters**

#### { -cluster-ips <IP Address>, ... - List of Cluster Interface IP Addresses of the Nodes Being Added

This parameter contains a comma separated list of cluster interface IP addresses of the nodes in the cluster you are creating. All the nodes specified in the list will be added to the cluster.

#### |-retry <true> - Retry a failed cluster add-node operation

Use this parameter to retry the most recently failed cluster add-node command with the originally specified parameters. Retry is not supported if the cluster add-node command was originally run with either the *-node-count* or *-node-ip* parameters.

#### | -node-count <integer> - (DEPRECATED)-Number of Nodes Being Added

Number of nodes to be added to the cluster. If fewer nodes are discovered, all the discovered nodes are added to the cluster and the command will fail since there are fewer nodes than specified. If more nodes are found than the number specified, the command will fail because there is no way to determine which

nodes you intend to add to the cluster.

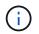

The -node-count parameter is supported on non-shared architecture platforms only.

#### | -node-ip <IP Address> - (DEPRECATED)-Cluster IP Address of Node }

Cluster IP address of the node to add. When this parameter is provided, the command directly adds the node.

#### [-node-names <text>,...] - List of Node Names

This parameter contains a comma separated list of node names of all the nodes in the cluster you are creating. The node names must have an one to one correspondence with -cluster-ips parameter. The names provided will be used to rename the nodes once they are added to the cluster.

#### [-foreground {true|false}] - Foreground Process

When set to *false* the command runs in the background as a job. The default is *true*, which causes the command to return after the operation completes.

#### [-allow-mixed-version-join <true>] - Allow a Node At a Different Version to Join Cluster

This parameter allows nodes with different, but compatible versions of Data ONTAP to be added to the cluster. A Data ONTAP best practice is to add nodes to the cluster that are of the same Data ONTAP version as the nodes in the cluster, but that may not always be possible.

## **Examples**

The following example adds a node using -cluster-ips:

```
cluster1::> cluster add-node -cluster-ips 1.1.1.1, 2.2.2.2
Use the 'cluster add-node-status' command to see the progress of the
add-node operation.
```

The following example adds 3 nodes using -node-count.

```
cluster1::> cluster add-node -node-count 3
  [Job 22] Job succeeded.
```

## **Related Links**

system node show-discovered

## cluster create

Create a cluster

Availability: This command is available to *cluster* administrators at the *admin* privilege level.

## Description

The cluster create command creates a cluster with one or more nodes. When the -node-count parameter is specified, the command attempts to add that many nodes to the cluster. The -cluster-ips parameter can be specified to add one or more nodes in parallel. Only one of the -node-count and -cluster-ips parameters can be provided.

Note that single-node clusters do not require configuring the cluster network. A cluster network interface must be configured before other nodes can join the cluster.

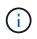

The node-count parameter is deprecated and may be removed in a future release of Data ONTAP. Use the -cluster-ips parameter instead.

## **Parameters**

#### [-license <License Code V2>] - (DEPRECATED)-Base License

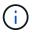

This parameter is deprecated and may be removed in a future release of Data ONTAP.

Use this optional parameter to specify the base license for the cluster. Obtain this value from your sales or support representative.

#### -clustername <text> - Cluster Name

Use this parameter to specify the name of the cluster you are creating.

- The name must contain only the following characters: A-Z, a-z, 0-9, "-" or "\_".
- The first character must be one of the following characters: A-Z or a-z.
- The last character must be one of the following characters: A-Z, a-z or 0-9.
- The maximum supported length is 44 characters.
- The system reserves the following names: "all", "cluster", "local" and "localhost".

# | [-cluster-ips <IP Address>,...] - List of Cluster Interface IP Addresses of the Nodes Being Added

This parameter contains a comma separated list of cluster interface IP addresses of the nodes in the cluster you are creating. All the nodes specified in the list will be added to the cluster.

#### | [-node-count <integer>] - (DEPRECATED)-Node Count

Use this parameter to specify the number of nodes in the cluster you are creating.

• -node-count parameter is supported on non-shared architecture platforms only.

#### [-node-names <text>,...] - List of Node Names

This parameter contains a comma separated list of node names of all the nodes in the cluster you are creating. The node names must have an one to one correspondence with -cluster-ips parameter. The names provided will be used to rename the nodes once they are added to the cluster.

#### | -retry <true> - Retry a failed cluster create operation }

Use this parameter to retry the most recently failed cluster create command with the originally specified parameters. Retry is not supported if the cluster create command was originally run with either the *-node-count* or *-node-ip* parameters.

## Examples

The following example creates a cluster named cluster1

```
cluster1::> cluster create -clustername cluster1
```

The following example creates a cluster named cluster1 with node-count 4 on a non-shared architecture platform.

cluster1::> cluster create -clustername cluster1 -node-count 4

## cluster join

(DEPRECATED)-Join an existing cluster using the specified member's IP address or by cluster name

Availability: This command is available to *cluster* administrators at the *admin* privilege level.

## Description

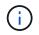

This command is deprecated and may be removed in a future release of Data ONTAP. Use cluster add-node from a node in the cluster instead.

The cluster join command adds a node to an existing cluster. Use the cluster create command to create a cluster if one does not already exist.

Note that a cluster network interface must be configured for the cluster before other nodes can join the cluster.

## **Parameters**

#### { -clusteripaddr <IP Address > - IP Address of a Cluster Interface from a Node in the Cluster

Use this parameter to specify the IP address of a cluster interface. This must be the IP address of a cluster interface of a node that is already in the cluster. This parameter is mutually exclusive with the -cluster -name parameter.

#### |-cluster-name <text>- (DEPRECATED)-Cluster Name of the Cluster to Join }

Deprecated. Use this parameter to specify the name of an existing cluster to join.

#### [-allow-mixed-version-join <true>] - Allow a Node at a Different Version to Join Cluster

This parameter allows nodes with different, but compatible versions of Data ONTAP to join the cluster. A Data ONTAP best practice is to join nodes to the cluster that are of the same Data ONTAP version as the nodes in the cluster, but that may not always be possible.

#### [-node-name <text>] - Name to Use for the Node in the Cluster

This parameter specifies the name that the node will have when we join it to the cluster.

## Examples

The following example joins the local node to a cluster. The IP address 192.0.2.66 is the address of a cluster interface of a node that already belongs to the cluster.

node::> cluster join -clusteripaddr 192.0.2.66

## **Related Links**

- cluster add-node
- cluster create

## cluster modify

Modify cluster node membership attributes

Availability: This command is available to *cluster* administrators at the *advanced* privilege level.

## Description

The cluster modify command modifies the cluster attributes of a node, including its eligibility to participate in the cluster.

At the advanced privilege level, you can use the command to specify whether a node holds epsilon. Epsilon is an extra fractional vote that enables quorum to form using slightly weaker requirements. For example, two out of four eligible nodes are sufficient to form quorum if one of those two nodes holds epsilon.

## **Parameters**

#### -node {<nodename>|local} - Node

Use this parameter to specify the name of the node to modify. If you do not specify a node, the command runs on the local node.

#### [-epsilon {true|false}] - Epsilon (privilege: advanced)

Use this parameter with the value true to specify that the node holds Epsilon in the cluster. Use this parameter with the value false to specify that the node does not hold Epsilon in the cluster. In a cluster, only one node can be designated as Epsilon at any given time. You can designate a node as Epsilon to add weight to its voting in a cluster with an even number of nodes.

#### [-eligibility {true|false}] - Eligibility (privilege: advanced)

Use this parameter with the value true to specify that the node is eligible to participate in the cluster. Use this parameter with the value false to specify that the node is not eligible to participate in the cluster.

If you modify a node as ineligible to participate in the cluster, the command prompts you for confirmation before it runs.

# [-skip-quorum-check-before-eligible <true>] - Skip Quorum Check Before Setting Node Eligible (privilege: advanced)

If this parameter is specified, quorum checks will be skipped prior to setting a node eligible. When setting a

node to eligible, the operation will continue even if there is a possible data outage due to a quorum issue.

## [-skip-quorum-check-before-ineligible <true>] - Skip Quorum Check Before Setting Node Ineligible (privilege: advanced)

If this parameter is specified, quorum checks will be skipped prior to setting a node ineligible. When setting a node to ineligible, the operation will continue even if there is a possible data outage due to a quorum issue.

## **Examples**

This example modifies a node to make it eligible to participate in the cluster.

```
cluster1::*> cluster modify -node node3 -eligibility true
```

The following example removes epsilon from the node named node0 and adds it to the node named node1:

```
cluster1::*> cluster modify -node node0 -epsilon false
cluster1::*> cluster modify -node node1 -epsilon true
```

## cluster ping-cluster

Ping remote cluster interfaces and perform RPC server check

Availability: This command is available to *cluster* administrators at the *advanced* privilege level.

## **Description**

The cluster ping-cluster command probes network connectivity to remote cluster interfaces, and performs an RPC server check.

## **Parameters**

#### -node <nodename> - Node (privilege: advanced)

Use this parameter to send the ping from the node you specify.

#### [-use-sitelist {true|false}] - Use Sitelist for Cluster Interfaces (privilege: advanced)

Use this parameter with the value true to specify that the command use the sitelist to determine any incomplete cluster IP information. Use this parameter with the value false to specify that the command not use the sitelist.

#### [-skip-rpccheck {true|false}] - Skip RPC Server Check (privilege: advanced)

Use this parameter with the value true to specify that the command not perform the rpcinfo check of remote hosts. Use this parameter with the value false to specify that the command perform the rpcinfo check. The rpcinfo check checks the status of the RPC servers on the remote hosts. By default, the rpcinfo check runs on the program number of the portmapper. Use the -rpc-prognum parameter to override this default.

#### [-rpc-prognum <integer>] - RPC Server to Check (privilege: advanced)

Use this parameter to override default behavior and run the rpcinfo check on the program number you specify. By default, the rpcinfo check runs on the program number of the portmapper.

## **Examples**

The following example shows typical output for this command.

```
cluster1::*> cluster ping-cluster -node node1
Host is nodel
Getting addresses from network interface table ...
Local = 10.254.231.102 10.254.91.42
Remote = 10.254.42.25 10.254.16.228
Ping status:
Basic connectivity succeeds on 4 path(s)
Basic connectivity fails on 0 path(s)
. . . . . . . . . . . . . . . .
Detected 1500 byte MTU on 4 path(s):
    Local 10.254.231.102 to Remote 10.254.16.228
    Local 10.254.231.102 to Remote 10.254.42.25
    Local 10.254.91.42 to Remote 10.254.16.228
    Local 10.254.91.42 to Remote 10.254.42.25
Larger than PMTU communication succeeds on 4 path(s)
RPC status:
2 paths up, 0 paths down (tcp check)
2 paths up, 0 paths down (udp check)
```

## cluster remove-node

Remove a node from the cluster

Availability: This command is available to *cluster* administrators at the *advanced* privilege level.

## **Description**

The cluster remove-node command removes a node from a cluster.

Before you can remove a node from a cluster, you must shut down all of the node's shared resources, such as virtual interfaces to clients. If any of a node's shared resources are still active, the command fails. The failure message will display which active resources must be shut down before the node can be removed from the cluster.

## **Parameters**

### { -node <nodename> - Node to Unjoin (privilege: advanced)

Use this parameter to specify the name of the node to remove from the cluster.

#### |-cluster-ip <IP Address> - IP Address of a Cluster Interface of Node to Unjoin (privilege: advanced) }

Use this parameter to specify the cluster IP of the node to remove from the cluster.

# [-skip-quorum-check-before-unjoin <true>] - Skip Quorum Check before Unjoin (privilege: advanced)

If this parameter is specified, quorum checks will be skipped prior to the remove-node command. The operation will continue even if there is a possible data outage due to a quorum issue.

# [-skip-last-low-version-node-check <true>] - Skip the Check That Prevents Unjoining the Last Low Versioned Node (privilege: advanced)

This parameter allows the node with lowest version of Data ONTAP to be removed from the cluster.

## **Examples**

The following example shows how to remove the node named node4 from the cluster.

```
cluster1::*> cluster remove-node -node node4
```

## cluster setup

## Setup wizard

Availability: This command is available to *cluster* administrators at the *admin* privilege level.

## Description

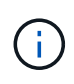

Use of this command to join a node to an existing cluster is deprecated and might be removed in a future release of Data ONTAP. From a node in the cluster use the system node showdiscovered command and then use the cluster add-node command.

The cluster setup command runs the cluster setup wizard, which can be used to either create a cluster or join a node to an existing cluster. When you run the cluster setup wizard, enter the appropriate information at the prompts. You will be asked to provide the following information to create a cluster:

- · Node management interface port, IP address, netmask, default gateway
- Cluster name
- Cluster base license key

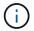

This parameter has been deprecated. It may be removed from a future release of Data ONTAP.

- · Feature license keys
- · Cluster administrator's password
- · Cluster management interface port, IP address, netmask, default gateway

- · DNS domain names
- Name server IP addresses
- Location

You will be asked to provide the following information to join a cluster:

- · Node management interface port, IP address, netmask, default gateway
- Cluster IP address

The cluster management interface is used for managing the cluster. It provides one IP address to manage the cluster and will fail over to another node, if necessary. This is the preferred IP address for managing the cluster, but you can also manage the cluster by logging in to the node management IP address of a node in the cluster. Since the cluster management interface must be able to fail over, the port role for the interface must be "data" and typically the best choice for an IP address is one on the data network. The node management interface will not fail over, so an IP address on the management network and a port with the role "node management" is the best choice. Alternatively, you can assign an IP address on the data network to the cluster management interface - if that is better in your network topology - but the port must be a data port. The two examples below illustrate the cluster create and cluster join operations, respectively.

### **Parameters**

### **Examples**

The following example shows the create option of cluster setup.

```
node::> cluster setup
Welcome to the cluster setup wizard.
You can enter the following commands at any time:
  "help" or "?" - if you want to have a question clarified,
  "back" - if you want to change previously answered questions, and
  "exit" or "quit" - if you want to quit the cluster setup wizard.
     Any changes you made before guitting will be saved.
You can return to cluster setup at any time by typing "cluster setup".
To accept a default or omit a question, do not enter a value.
This system will send event messages and periodic reports to NetApp
Technical
Support. To disable this feature, enter
autosupport modify -support disable
within 24 hours.
Enabling AutoSupport can significantly speed problem determination and
resolution should a problem occur on your system.
For further information on AutoSupport, see:
http://support.netapp.com/autosupport/
```

Type yes to confirm and continue {yes}: yes Enter the node management interface port [e0c]: Enter the node management interface IP address: 192.0.2.66 Enter the node management interface netmask: 255.255.255.192 Enter the node management interface default gateway: 192.0.2.1 The node management interface has been modified to use port eOc with IP address 192.0.2.66. Use your web browser to complete cluster setup by accessing https://192.0.2.66 Otherwise, press Enter to complete cluster setup using the command line interface: Do you want to create a new cluster or join an existing cluster? {create, join}: create Do you intend for this node to be used as a single node cluster? {yes, no} [no]: Existing cluster interface configuration found: Port MTU ΙP Netmask e0a 9000 169.254.21.189 255.255.0.0 e0b 9000 169.254.29.73 255.255.0.0 Do you want to use this configuration? {yes, no} [yes]: Enter the cluster administrator's (username "admin") password: Retype the password: Step 1 of 5: Create a Cluster You can type "back", "exit", or "help" at any question. Enter the cluster name: cluster1 Creating cluster cluster1 Starting cluster support services . Cluster cluster1 has been created. Step 2 of 5: Add Feature License Keys You can type "back", "exit", or "help" at any question. Enter an additional license key []: Step 3 of 5: Set Up a Vserver for Cluster Administration You can type "back", "exit", or "help" at any question. Enter the cluster management interface port [e0d]:

Enter the cluster management interface IP address: 192.0.2.60 Enter the cluster management interface netmask: 255.255.255.192 Enter the cluster management interface default gateway [192.0.2.1]: A cluster management interface on port eOd with IP address 192.0.2.60 has been created. You can use this address to connect to and manage the cluster. Enter the DNS domain names: data.example.com Enter the name server IP addresses: 192.0.2.147 DNS lookup for the admin Vserver will use the data.example.com domain. Step 4 of 5: Configure Storage Failover (SFO) You can type "back", "exit", or "help" at any question. SFO is licensed. SFO will be enabled when the partner joins the cluster. Step 5 of 5: Set Up the Node You can type "back", "exit", or "help" at any question. Where is the controller located []: Sunnyvale Cluster "cluster1" has been created. To complete cluster setup, you must join each additional node to the cluster by running "system node show-discovered" and "cluster add-node" from a node in the cluster. To complete system configuration, you can use either OnCommand System Manager or the Data ONTAP command-line interface. To access OnCommand System Manager, point your web browser to the cluster management IP address (https://192.0.2.60). To access the command-line interface, connect to the cluster management IP address (for example, ssh admin@192.0.2.60). cluster1::>

An example of using cluster setup to join a cluster is shown below.

```
node::> cluster setup
Welcome to the cluster setup wizard.
You can enter the following commands at any time:
   "help" or "?" - if you want to have a question clarified,
```

"back" - if you want to change previously answered questions, and "exit" or "quit" - if you want to quit the cluster setup wizard. Any changes you made before quitting will be saved.

You can return to cluster setup at any time by typing "cluster setup". To accept a default or omit a question, do not enter a value.

This system will send event messages and periodic reports to NetApp Technical Support. To disable this feature, enter autosupport modify -support disable within 24 hours.

Enabling AutoSupport can significantly speed problem determination and resolution should a problem occur on your system. For further information on AutoSupport, see: http://support.netapp.com/autosupport/

Type yes to confirm and continue {yes}: yes

Enter the node management interface port [e0c]: Enter the node management interface IP address: 192.0.2.67 Enter the node management interface netmask: 255.255.255.192 Enter the node management interface default gateway: 192.0.2.1 A node management interface on port e0c with IP address 192.0.2.67 has been created.

Use your web browser to complete cluster setup by accessing https://192.0.2.67

Otherwise, press Enter to complete cluster setup using the command line interface: Do you want to create a new cluster or join an existing cluster? {create, join}: join Existing cluster interface configuration found:

PortMTUIPNetmaske0a9000169.254.31.170255.255.0.0e0b9000169.254.115.61255.255.0.0

Do you want to use this configuration? {yes, no} [yes]: Step 1 of 3: Join an Existing Cluster You can type "back", "exit", or "help" at any question. Enter the IP address of an interface on the private cluster network from the

```
cluster you want to join: 169.254.115.8
Joining cluster at address 169.254.115.8
This node has joined the cluster cluster1.
Step 2 of 3: Configure Storage Failover (SFO)
You can type "back", "exit", or "help" at any question.
SFO is licensed.
SFO will be enabled when the partner joins the cluster.
Step 3 of 3: Set Up the Node
You can type "back", "exit", or "help" at any question.
This node has been joined to cluster "cluster1".
To complete cluster setup, you must join each additional node to the
cluster
by running "system node show-discovered" and "cluster add-node" from a
node in the cluster.
To complete system configuration, you can use either OnCommand System
Manager
or the Data ONTAP command-line interface.
To access OnCommand System Manager, point your web browser to the cluster
management IP address (https://192.0.2.60).
To access the command-line interface, connect to the cluster management
IP address (for example, ssh admin@192.0.2.60).
cluster1::>
```

## **Related Links**

- system node show-discovered
- cluster add-node

## cluster show

Display cluster node members

Availability: This command is available to *cluster* administrators at the *admin* privilege level.

## Description

The cluster show command displays information about the nodes in a cluster.

## **Parameters**

#### { [-fields <fieldname>,...]

If you specify the -fields <fieldname>, ... parameter, the command output also includes the specified field or fields. You can use '-fields ?' to display the fields to specify.

#### [[-instance ] }

If you specify the -instance parameter, the command displays detailed information about all fields.

#### [-node {<nodename>|local}] - Node

Selects the nodes that match this parameter value.

#### [-node-uuid <UUID>] - UUID (privilege: advanced)

Selects the nodes that match this parameter value.

#### [-epsilon {true|false}] - Epsilon (privilege: advanced)

Selects the nodes that match this parameter value. In a cluster, only one node can be designated as Epsilon at any given time. You can designate a node as Epsilon to add weight to its voting in a cluster with an even number of nodes.

#### [-eligibility {true|false}] - Eligibility

Selects the nodes that match this parameter value (true means eligible to participate in the cluster).

#### [-health {true|false}] - Health

Selects the nodes that match this parameter value (true means online).

## **Examples**

The following example displays information about all nodes in the cluster:

```
cluster1::> cluster show
Node
                  Health Eligibility
_____ ____
node0
                  true
                         true
node1
                  true
                         true
node2
                  true
                        true
node3
                  true
                         true
```

The following example displays information about the node named node1:

```
cluster1::> cluster show -node node1
Node: node1
Eligibility: true
    Health: true
```

## cluster agent commands

## cluster agent connection create

## Create agent connection

Availability: This command is available to *cluster* administrators at the *advanced* privilege level.

#### Description

Create a websocket connection to an external manager that will be used to monitor this cluster. The external manager will have access to REST APIs and CCMA counters based upon the privilege of the user creating the connection.

#### **Parameters**

-name <text> - Name (privilege: advanced)

Specify connection name.

-destination <text> - Destination URL (privilege: advanced)

Specify destination URL. For secure websocket, this should be amqpwss://<host[:port]>

#### [-use-proxy {true|false}] - Use Proxy (privilege: advanced)

Establish this connection through the HTTP Proxy server associated with this connection's IPspace.

[-subscribe-address <text>] - Subscribe Address (privilege: advanced)

AMQP address to which ONTAP will subscribe. Defaults to "ontap.agent.manager".

#### [-publish-address <text>] - Publish Address (privilege: advanced)

AMQP address to which ONTAP will publish. Defaults to "ontap.agent.cluster".

#### [-certificate-uuid <UUID>] - Auth Certificate UUID (privilege: advanced)

Specify uuid of an existing certificate to use for authentication to the destination.

#### [-certificate-name <text>] - Auth Certificate Name (privilege: advanced)

Specify name of certificate to be used for authentication to the destination. If paired with certificate-private-key, it names the new certificate.

#### [-csr-url <text>] - Auth CSR URL (privilege: advanced)

URL to send certicate signing request (CSR) that will be used for authenticating with the destination.

#### [-csr-token <text>] - Auth CSR Token (privilege: advanced)

Token for authenticating with CSR URL. Not audited.

#### [-manager-token <text>] - Manager Token (privilege: advanced)

Specify token supplied by manager application to correlate the connection setup back to the workflow that initiated it.

#### [-ipspace <IPspace>] - IPspace for connection (privilege: advanced)

The IPspace to use for the connection.

#### [-idle-timeout <integer>] - Idle Timeout (privilege: advanced)

AMQP idle timeout. Defaults to 0. If set, the local peer will disconnect if it does not receive AMQP frames within the timeout

#### [-address-family {unknown|ipv4|ipv6}] - Address Family (privilege: advanced)

Specify address family.

# [-auto-delete-error-minutes <integer>] - Auto-delete when disconnected for specified minutes (privilege: advanced)

Specify time to live in minutes for cloud agent connection in error state. Connection will be deleted if it stays in error state beyond this time.

#### Examples

```
cluster-1::> cluster agent connection create -name cloud_agent
-destination amqpwss://manager.example.com
```

### cluster agent connection delete

Delete agent connection

Availability: This command is available to *cluster* administrators at the *advanced* privilege level.

#### Description

Delete the connection to an external manager.

#### **Parameters**

#### -name <text> - Name (privilege: advanced)

Specify connection name.

#### Examples

cluster-1::> cluster agent connection delete -name cloud agent

### cluster agent connection modify

Modify agent connection

Availability: This command is available to *cluster* administrators at the *advanced* privilege level.

#### Description

Modify agent connection properties.

#### **Parameters**

#### -name <text> - Name (privilege: advanced)

Specify connection name.

#### [-destination <text>] - Destination URL (privilege: advanced)

Specify destination URL. For secure websocket, this should be amqpwss://<host[:port]>

#### [-use-proxy {true|false}] - Use Proxy (privilege: advanced)

Establish this connection through the HTTP Proxy server associated with this connection's IPspace.

[-subscribe-address <text>] - Subscribe Address (privilege: advanced)

AMQP address to which ONTAP will subscribe. Defaults to "ontap.agent.manager".

#### [-publish-address <text>] - Publish Address (privilege: advanced)

AMQP address to which ONTAP will publish. Defaults to "ontap.agent.cluster".

#### [-certificate-uuid <UUID>] - Auth Certificate UUID (privilege: advanced)

Specify uuid of an existing certificate to use for authentication to the destination.

#### [-certificate-name <text>] - Auth Certificate Name (privilege: advanced)

Specify name of certificate to be used for authentication to the destination. If paired with certificate-private-key, it names the new certificate.

#### [-csr-token <text>] - Auth CSR Token (privilege: advanced)

Token for authenticating with CSR URL. Not audited.

#### [-idle-timeout <integer>] - Idle Timeout (privilege: advanced)

AMQP idle timeout. Defaults to 0. If set, the local peer will disconnect if it does not receive AMQP frames within the timeout

#### [-address-family {unknown|ipv4|ipv6}] - Address Family (privilege: advanced)

Specify address family.

# [-auto-delete-error-minutes <integer>] - Auto-delete when disconnected for specified minutes (privilege: advanced)

Specify time to live in minutes for cloud agent connection in error state. Connection will be deleted if it stays in error state beyond this time.

#### Examples

```
cluster-1::> cluster agent connection modify -name cloud_agent
-destination amqpwss://new-manager.example.com
```

## cluster agent connection show

## Display agent connections

Availability: This command is available to *cluster* administrators at the *advanced* privilege level.

#### Description

This command displays the connections that have been established to help external managers manage the cluster.

#### Parameters

#### { [-fields <fieldname>,...]

If you specify the -fields <fieldname>, ... parameter, the command output also includes the specified field or fields. You can use '-fields ?' to display the fields to specify.

#### [-instance ] }

If you specify the -instance parameter, the command displays detailed information about all fields.

#### [-name <text>] - Name (privilege: advanced)

Selects the connections that match the supplied name.

#### [-uuid <UUID>] - UUID (privilege: advanced)

Selects the connections that match the supplied uuid.

#### [-destination <text>] - Destination URL (privilege: advanced)

Selects the connections that match the supplied desination.

#### [-state {connecting|connected|error|disabled|partial}] - State (privilege: advanced)

Selects the connections that match the supplied state. The state can have one of the following values:

- connecting The agent is in the process of establishing the connection.
- connected The connection is up and active.
- error The connection is down due to a problem. See error-message and error-time for details.
- disabled The connection has been administratively disabled.

#### [-use-proxy {true|false}] - Use Proxy (privilege: advanced)

Establish this connection through an HTTP Proxy server associated with this connection's IPspace

#### [-subscribe-address <text>] - Subscribe Address (privilege: advanced)

AMQP address to which ONTAP will subscribe. Defaults to "ontap.agent.manager".

#### [-publish-address <text>] - Publish Address (privilege: advanced)

AMQP address to which ONTAP will publish. Defaults to "ontap.agent.cluster".

#### [-certificate-uuid <UUID>] - Auth Certificate UUID (privilege: advanced)

Selects the connections that match the supplied certificate-uuid.

#### [-certificate-name <text>] - Auth Certificate Name (privilege: advanced)

Selects the connections that match the supplied certificate-name

#### [-csr-url <text>] - Auth CSR URL (privilege: advanced)

URL to send certicate signing request (CSR) that will be used for authenticating with the destination.

[-manager-token <text>] - Manager Token (privilege: advanced)

Selects the connections that match the supplied manager-token.

[-ipspace <IPspace>] - IPspace for connection (privilege: advanced)

The IPspace to use for the connection

- [-error-code <integer>] Last Error Code (privilege: advanced) Selects the connections that match the supplied error-code.
- [-error-message <text>] Last Error Message (privilege: advanced) Selects the connections that match the supplied error-message.
- [-error-time <MM/DD/YYYY HH:MM:SS>] Last Error Time (privilege: advanced) Selects the connections that match the supplied error-time.

[-node <nodename>] - Node owning the connection (privilege: advanced)

The node owning the connection

[-msg-recv-total <integer>] - Total messages received from manager (privilege: advanced) Total messages received from manager

# [-msg-recv-manifest <integer>] - Total manifest messages received from manager (privilege: advanced)

Total manifest messages received from manager

# [-msg-recv-baseline-request <integer>] - Total baseline.request messages received from manager (privilege: advanced)

Total baseline.request messages received from manager

# [-msg-recv-counters-request <integer>] - Total counters.request messages received from manager (privilege: advanced)

Total counters.request messages received from manager

# [-msg-recv-connection-status <integer>] - Total connection status messages received from manager (privilege: advanced)

Total connection status messages received from manager

# [-msg-recv-connection-modify <integer>] - Total connection modify messages received from manager (privilege: advanced)

Total connection modify messages received from manager

# [-msg-recv-unknown <integer>] - Total unknown messages received from manager (privilege: advanced)

Total unknown messages received from manager

#### [-msg-send-total <integer>] - Total messages sent to manager (privilege: advanced)

Total messages sent to manager

#### [-msg-send-manifest-request <integer>] - Total manifest.request messages sent to manager (privilege: advanced)

Total manifest.request messages sent to manager

- [-msg-send-baseline <integer>] Total baseline messages sent to manager (privilege: advanced) Total baseline messages sent to manager
- [-msg-send-counters <integer>] Total counters messages sent to manager (privilege: advanced) Total counters messages sent to manager

# [-msg-send-connection-status <integer>] - Total connection status messages sent to manager (privilege: advanced)

Total connection status messages sent to manager

[-msg-send-errors <integer>] - Total error messages sent to manager (privilege: advanced)

Total error messages sent to manager

# [-msg-delivery-errors <integer>] - Total errors encountered attempting to send/receive (privilege: advanced)

Total errors encountered attempting to send/receive

- [-msg-connection-total <integer>] Total connection attempts (privilege: advanced) Total connection attempts
- [-msg-connection-errors <integer>] Total connection errors (privilege: advanced) Total connection errors
- [-msg-transport-errors <integer>] Total transport errors (privilege: advanced)

Total transport errors

#### [-application <text>] - Client Application (privilege: advanced)

Selects the connections that match the supplied application.

#### [-application-url <text>] - App URL (privilege: advanced)

Selects the connections that match the supplied application-url.

#### [-idle-timeout <integer>] - Idle Timeout (privilege: advanced)

AMQP idle timeout. Defaults to 0. If set, the local peer will disconnect if it does not receive AMQP frames within the timeout

#### [-address-family {unknown|ipv4|ipv6}] - Address Family (privilege: advanced)

Specify address family.

# [-auto-delete-error-minutes <integer>] - Auto-delete when disconnected for specified minutes (privilege: advanced)

Specify time to live in minutes for cloud agent connection in error state. Connection will be deleted if it stays in error state beyond this time.

#### Examples

## cluster contact-info commands

## cluster contact-info modify

Modify contact information for the cluster

Availability: This command is available to cluster administrators at the admin privilege level.

#### Description

The cluster contact-info modify command modifies contact information for the cluster administrators. If any values contain spaces, you must enclose those values in quotes.

Use the cluster contact-info show command to display contact information for the cluster administrators.

#### **Parameters**

#### [-primary-name <text>] - Name of Primary Contact

Use this parameter to specify the name of the primary contact.

#### [-primary-phone <text>] - Phone Number of Primary Contact

Use this parameter to specify the phone number of the primary contact.

#### [-primary-alt-phone <text>] - Alternate Phone Number of Primary Contact

Use this parameter to specify the alternate phone number of the primary contact.

#### [-primary-email <text>] - Email Address or User ID of Primary Contact

Use this parameter to specify the email address of the primary contact.

#### [-secondary-name <text>] - Name of Secondary Contact

Use this parameter to specify the name of the secondary contact.

#### [-secondary-phone <text>] - Phone Number of Secondary Contact

Use this parameter to specify the phone number of the secondary contact.

#### [-secondary-alt-phone <text>] - Alternate Phone Number of Secondary Contact

Use this parameter to specify the alternate phone number of the secondary contact.

#### [-secondary-email <text>] - Email Address or User ID of Secondary Contact

Use this parameter to specify the email address of the secondary contact.

#### [-business-name <text>] - Business Name

Use this parameter to specify the name of the business responsible for this cluster.

#### [-address <text>] - Business Address

Use this parameter to specify the street address of the business responsible for this cluster.

#### [-city <text>] - City Where Business Resides

Use this parameter to specify the name of the city in which the business is located.

#### [-state <text>] - State Where Business Resides

Use this parameter to specify the name of the state or province in which the business is located.

#### [-country <Country Code>] - 2-Character Country Code

Use this parameter to specify the 2-character country code of the country in which the business is located.

#### [-zip-code <text>] - Postal Code Where Business Resides

Use this parameter to specify the postal or ZIP code area in which the business is located.

#### **Examples**

The following example changes the name and phone numbers of the secondary contact person for the cluster.

cluster1::> cluster contact-info modify -secondary-name "John Doe"
-secondary-phone 123.555.0156 -secondary-alt-phone 123.555.0178

The following example changes the mailing address of the business responsible for the cluster.

```
cluster1::> cluster contact-info modify -address "123 Example Avenue"
-city Exampleville -state "New Example" -zip-code 99999 -country US
```

#### Related Links

cluster contact-info show

### cluster contact-info show

Display contact information for the cluster

Availability: This command is available to *cluster* administrators at the *admin* privilege level.

#### Description

The cluster contact-info show command displays contact information for the cluster administrators.

#### Examples

The following example shows example output for this command.

```
cluster1::> cluster contact-info show
Name of Primary Contact : Richard Roe
Phone Number of Primary Contact : 123.555.0123
Alternate Phone Number of Primary Contact : 123.555.0145
Email Address or User Id of Primary Contact : roe@example.com
Name of Secondary Contact : John Doe
Phone Number of Secondary Contact : 123.555.0167
Alternate Phone Number of Secondary Contact : 123.555.0189
Email Address or User Id of Secondary Contact : doe@example.com
Business Name : Example Dot Com
Eusiness Address : 123 Example Avenue
City Where Business Resides : Exampleville
State Where Business Resides : New Example
2-Character Country Code : US
Postal Code Where Business Resides : 99999
```

## cluster controller-replacement commands

## cluster controller-replacement network displaced-interface delete

Delete network interfaces displaced away from this node by controller-replacement

Availability: This command is available to *cluster* administrators at the *admin* privilege level.

#### Description

Delete references to logical interfaces that were displaced to another node due to a controller-replacement. A LIF that has been displaced to another node has had its home-node modified to another node because no network ports were available in the same broadcast domain on the original home-node. Deleting this entry does not delete the LIF, it only deletes the entry from the displaced-lifs table indicating that the LIF's current home-node is considered restored.

#### **Parameters**

#### -node <nodename> - Node

Selects the node from which the LIF was displaced.

#### -vserver <vserver> - Vserver

Selects the vserver on which the LIF resides.

### -lif-name <text> - Lif Name

Selects the name of the LIF for which to display displaced information.

#### Examples

The following example deletes displaced LIF information.

```
cluster1::> cluster controller-replacement network displaced-interface
delete -vserver vs0 -lif lif1
```

### cluster controller-replacement network displaced-interface restore-home-node

Restore home node for networked interfaces displaced by controller-replacement

Availability: This command is available to *cluster* administrators at the *admin* privilege level.

#### Description

Restore the original home node of logical interfaces that were displaced to another node due to a controllerreplacement. A LIF that has been displaced to another node has had its home-node modified to another node because no network ports were available in the same broadcast domain on the original home-node. Restoring the home-node attempts to find a home-port on the original home node if a suitable port exists.

#### **Parameters**

#### -node <nodename> - Node

Selects the node from which the LIF was displaced.

#### -vserver <vserver> - Vserver

Selects the vserver on which the LIF resides.

#### -lif-name <text> - Lif Name

Selects the name of the displaced LIF to be restored.

#### **Examples**

The following example restores the home-node of a displaced LIF.

```
cluster1::> cluster controller-replacement network displaced-interface
restore-home-node -vserver vs0 -lif lif1
```

## cluster controller-replacement network displaced-interface show

Display network interfaces displaced away from this node by controller-replacement

Availability: This command is available to *cluster* administrators at the *admin* privilege level.

#### Description

Display logical interfaces that were displaced to another node due to a controller-replacement. A LIF that has been displaced to another node has had its home-node modified to another node because no network ports were available in the same broadcast domain on the original home-node.

#### Parameters

#### { [-fields <fieldname>,...]

If you specify the -fields <fieldname>, ... parameter, the command output also includes the specified field or fields. You can use '-fields ?' to display the fields to specify.

#### [-instance ] }

If you specify the -instance parameter, the command displays detailed information about all fields.

#### [-node <nodename>] - Node

Selects the node from which the LIF was displaced.

#### [-vserver <vserver>] - Vserver

Selects the vserver on which the LIF resides.

#### [-lif-name <text>] - Lif Name

Selects the name of the LIF for which to display displaced information.

#### [-original-home-node <nodename>] - Original Home Node

The original home-node that was assigned to the LIF prior to controller-replacement.

#### [-current-home-node <nodename>] - Current Home Node

The current home-node assigned to the LIF after controller-replacement.

#### **Examples**

The following example displays the displaced LIF information.

```
cluster1::> cluster controller-replacement network displaced-interface
show
cluster controller-replacement network displaced-interface show)
           Current
riginal
           LIF Name
server
                             Home Node
                                           Home Node
_____ ____
_____
           lif1
                                     node2
sO
                         node1
1 entry was displayed.
```

## cluster controller-replacement network displaced-vlans delete

Remove VLANs displaces by controller-replacement

Availability: This command is available to *cluster* administrators at the *admin* privilege level.

## Description

Delete VLAN tags that were displaced due to a controller-replacement. A VLAN tag that has been displaced is a tag that was based on a network port that either no longer exists, or was moved to a new broadcast domain.

Restoring the vlan-tags re-creates them on the specified network port.

#### **Parameters**

#### -node <nodename> - Node

Selects the node on which the displaced vlans reside.

#### -port <netport> - Original Base Port

The original base port where the vlans existed prior to controller-replacement.

#### **Examples**

The following example deletes the displaced vlan-tag information.

```
cluster1::> cluster controller-replacement network displaced-vlans delete
-node local -port e0c
```

### cluster controller-replacement network displaced-vlans restore

#### Delete VLANs displaced by controller-replacement

Availability: This command is available to *cluster* administrators at the *admin* privilege level.

#### Description

Restore VLAN tags that were displaced due to a controller-replacement. A VLAN tag that has been displaced is a tag that was based on a network port that either no longer exists, or was moved to a new broadcast domain. Restoring the vlan-tags re-creates them on the specified network port.

#### **Parameters**

#### -node <nodename> - Node

Selects the node on which the displaced vlans reside.

#### -port <netport> - Original Base Port

The original base port where the vlans existed prior to controller-replacement.

#### -destination-port <netport> - Destination Port

The destination port where the vlan-tags will be restored.

#### Examples

The following example restores vlan-tags displaced from port e0c onto port e0d.

cluster1::> cluster controller-replacement network displaced-vlans restore
-node node1 -port e0c -destination-port e0d

## cluster controller-replacement network displaced-vlans show

## Display VLANs displaced by controller-replacement

Availability: This command is available to *cluster* administrators at the *admin* privilege level.

### Description

Display VLAN tags that were displaced due to a controller-replacement. A VLAN tag that has been displaced is a tag that was based on a network port that either no longer exists, or was moved to a new broadcast domain. Restoring the vlan-tags re-creates them on the specified network port.

### Parameters

### { [-fields <fieldname>,...]

If you specify the -fields <fieldname>, ... parameter, the command output also includes the specified field or fields. You can use '-fields ?' to display the fields to specify.

### [-instance ] }

If you specify the -instance parameter, the command displays detailed information about all fields.

#### [-node <nodename>] - Node

Selects the node on which the displaced vlans reside.

#### [-port <netport>] - Original Base Port

The original base port where the vlans existed prior to controller-replacement.

#### [-vlan-tags <integer>,...] - Displaced VLANs

The vlan-tags that were assigned to the network port prior to controller-replacement.

#### Examples

The following example displays the displaced vlan-tag information.

## cluster date commands

## cluster date modify

Modify the current date and time for the nodes in the cluster

Availability: This command is available to *cluster* administrators at the *admin* privilege level.

#### Description

The cluster date modify command sets the time zone, date, and time on every node in the cluster.

#### Parameters

#### [-timezone <Area/Location Timezone>] - Time Zone

This parameter sets the timezone, specified in the Olson format.

#### { [-date {MM/DD/YYYY HH:MM:SS [{+|-}hh:mm]}] - Date and Time

This parameter sets the date and time, in the format MM/DD/YYYY HH:MM:SS.

#### [-dateandtime <[[[[[cc]yy]mm]dd]hhmm[.ss]]>] - Date and Time

This parameter sets the date and time information, in the format [[[[[cc]yy]mm]dd]hhmm[.ss]]. The argument for setting the date and time is interpreted as follows:

- cc First 2 digits of the year (e.g., 20 for 2011).
- yy Last 2 digits of year (e.g., 10 for 2010).
- mm Numeric month, a number from 01 to 12.
- dd Day, a number from 01 to 31.
- hh Hour, a number from 00 to 23.
- mm Minute, a number from 00 to 59.
- ss Second, a number from 00 to 59.

If the first two digits of the year are omitted, and the last two digits are greater than 68, a date in the 1900s is used. Otherwise, a date in the 2000s is used. If all four digits of the year are omitted, the default is the current year. If the month or day is omitted, the default is the current month or day, respectively. If the seconds are omitted, the default is set to 00. The system automatically handles the time changes for Daylight Saving and Standard time, and for leap seconds and years.

#### | [-u, -utcdateandtime <[[[[[cc]yy]mm]dd]hhmm[.ss]]>] - UTC Date and Time }

This parameter sets the date and time information in Coordinated Universal Time (UTC), in the format [[[[[cc]yy]mm]dd]hhmm[.ss]]. -u is an alias for -utcdateandtime. The argument for setting the date and time is interpreted as follows:

- cc First 2 digits of the year (e.g., 20 for 2011).
- yy Last 2 digits of year (e.g., 10 for 2010).
- mm Numeric month, a number from 01 to 12.
- dd Day, a number from 01 to 31.
- hh Hour, a number from 00 to 23.
- mm Minute, a number from 00 to 59.
- ss Second, a number from 00 to 59.

If the first two digits of the year are omitted, and the last two digits are greater than 68, a date in the 1900s is used. Otherwise, a date in the 2000s is used. If all four digits of the year are omitted, the default is the current year. If the month or day is omitted, the default is the current month or day, respectively. If the

seconds are omitted, the default is set to 00. Time changes for Daylight Saving and Standard time, and for leap seconds and years, are handled automatically.

#### Examples

The following example sets the date and time to January 1 2011, at 1:00 a.m.:

```
cluster1::> cluster date modify -date "01/01/2011 01:00:00"
```

The following example sets the date and time in the UTC format to May 22, 2011, at 09:25:00 a.m.:

```
cluster1::> cluster date modify -u 201105220925.00.
```

## cluster date show

Display the current date and time for the nodes in the cluster

Availability: This command is available to *cluster* administrators at the *admin* privilege level.

#### Description

The cluster date show command displays the time zone, date, and time settings for one or more nodes in the cluster. By default, the command displays date and time settings for all nodes in the cluster.

#### **Parameters**

#### { [-fields <fieldname>,...]

If you specify the -fields <fieldname>, ... parameter, the command output also includes the specified field or fields. You can use '-fields ?' to display the fields to specify.

#### [-utc ]

Displays date and time information in Coordinated Universal Time (UTC).

#### [-utcdate ]

Displays date and time information in UTC.

#### [-instance ] }

If you specify the -instance parameter, the command displays detailed information about all fields.

#### [-node {<nodename>|local}] - Node

Selects the nodes that match this parameter value.

#### [-timezone <Area/Location Timezone>] - Time Zone

Selects the nodes that match this parameter value (specified in the Olson format).

#### [-date {MM/DD/YYYY HH:MM:SS [{+|-}hh:mm]}] - Date and Time

Selects the nodes that match this parameter value.

#### [-utc-date <MM/DD/YYYY HH:MM:SS>] - UTC Date and Time

Selects the nodes that match this parameter value.

#### [-dateandtime <[[[[[cc]yy]mm]dd]hhmm[.ss]]>] - Date and Time

Selects the nodes that match this parameter value (interpreted as follows):

- cc First 2 digits of the year (e.g., 20 for 2011).
- yy Last 2 digits of year (e.g., 11 for 2011).
- mm Numeric month, a number from 01 to 12.
- dd Day, a number from 01 to 31.
- hh Hour, a number from 00 to 23.
- mm Minute, a number from 00 to 59.
- ss Second, a number from 00 to 59.

#### [-u, -utcdateandtime <[[[[[cc]yy]mm]dd]hhmm[.ss]]>] - UTC Date and Time

-u is used as an alias for -utcdateandtime. Selects the nodes that match this parameter value (interpreted as follows):

- cc First 2 digits of the year (e.g., 20 for 2011).
- yy Last 2 digits of year (e.g., 11 for 2011).
- mm Numeric month, a number from 01 to 12.
- dd Day, a number from 01 to 31.
- hh Hour, a number from 00 to 23.
- mm Minute, a number from 00 to 59.
- ss Second, a number from 00 to 59.

#### Examples

The following example displays the date and time settings for all nodes in the cluster:

```
cluster1::> cluster date show
Node Date Timezone
node0 10/06/2011 09:35:15 America/New_York
node1 10/06/2011 09:35:15 America/New_York
node2 10/06/2011 09:35:15 America/New_York
node3 10/06/2011 09:35:15 America/New_York
4 entries were displayed.
```

### cluster date zoneinfo load-from-uri

Load timezone zoneinfo data

Availability: This command is available to *cluster* administrators at the *admin* privilege level.

### Description

The cluster date zoneinfo load-from-uri command loads a new set of timezone zoneinfo data to replace the version installed in the cluster. Releases of Data ONTAP software contain the timezone data that is current at the time of release. If a change is made to the timezone between Data ONTAP releases, then an update can be made to the release data. For instance, if a change is made to when daylight saving time is observed for a country then an update to cluster zoneinfo data may be required.

Only zoneinfo files provided by NetApp for use in Data ONTAP should be used with this command.

To update the zoneinfo database do the following:

- Download the required zoneinfo file from the NetApp support website.
- Place the file on a local web server accessible without password from the cluster.
- Execute the cluster date zoneinfo load-from-uri command, passing the Universal Resource Identifier (URI) of the file as parameter.

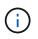

The command need only be executed once for the cluster. The data will be distributed to each node of the cluster.

#### Parameters

# -uri {(ftp|http)://(hostname|IPv4 Address|'['IPv6 Address']')...}-URI of Timezone Zoneinfo Data

URI of the new zoneinfo file.

#### **Examples**

The following example loads a new version of the timezone zoneinfo database to the cluster:

```
cluster1::> cluster date zoneinfo load-from-uri
http://www.example.com/ontap zoneinfo.zip
```

## cluster date zoneinfo show

Display cluster timezone zoneinfo information

Availability: This command is available to *cluster* administrators at the *admin* privilege level.

#### Description

Display information about the current timezone zoneinfo data.

#### Examples

The following example shows the zoneinfo information for a cluster:

```
cluster1::> cluster date zoneinfo show
Cluster Zoneinfo Version: 2016f
```

## cluster ha commands

## cluster ha modify

Modify high-availability configuration of cluster management services

Availability: This command is available to *cluster* administrators at the *admin* privilege level.

### Description

The cluster ha modify command enables or disables cluster high availability in a two-node cluster. Enable high availability when performing some procedures, such as replacing hardware.

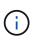

This command is required to enable high availability if the cluster only has two nodes. Do not run this command in a cluster that has three or more nodes.

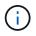

Cluster high availability for two-node clusters differs from the storage failover technology used between two nodes for storage high availability.

#### Parameters

#### [-configured {true|false}] - HA Configured

Use this parameter with the value true to enable high availability mode in the cluster. Use this parameter with the value false to disable high availability mode in the cluster.

#### Examples

The following example enables cluster high availability in a cluster.

```
cluster1::> cluster ha modify -configured true
```

## cluster ha show

Show high-availability configuration status for the cluster

Availability: This command is available to *cluster* administrators at the *admin* privilege level.

#### Description

The cluster ha show command displays the high-availability status of the cluster. Cluster high-availability mode applies only to two-node clusters.

#### **Examples**

The following example displays the high-availability status for a two-node cluster :

```
cluster1::> cluster ha show
High-Availability Configured: true
```

## cluster identity commands

## cluster identity modify

Modify the cluster's attributes

Availability: This command is available to *cluster* administrators at the *admin* privilege level.

#### Description

The cluster identity modify command changes a cluster's identity information.

#### **Parameters**

#### [-name <Cluster name>] - Cluster Name

Use this parameter to specify a new name for the cluster.

- The name must contain only the following characters: A-Z, a-z, 0-9, "-" or "\_".
- The first character must be one of the following characters: A-Z or a-z.
- The last character must be one of the following characters: A-Z, a-z or 0-9.
- The maximum supported length is 44 characters.
- The system reserves the following names: "all", "cluster", "local" and "localhost".

#### [-location <text>] - Cluster Location

Use this parameter to specify the physical location of the cluster. For example, "Lab 5".

#### [-contact <text>] - Cluster Contact

Use this parameter to specify contact information for the cluster, such as a name or e-mail address.

#### **Examples**

The following example renames the current cluster to *cluster2*:

cluster1::> cluster identity modify -name cluster2

## cluster identity show

Display the cluster's attributes including Name, Serial Number, Cluster UUID, Location and Contact

Availability: This command is available to *cluster* administrators at the *admin* privilege level.

## Description

The cluster identity show command displays the identity information of the cluster.

## **Examples**

The following example displays the cluster's UUID, name, serial number, location and contact information:

```
cluster1::> cluster identity show
Cluster UUID: 1cd8a442-86d1-11e0-ae1c-123478563412
        Cluster Name: cluster1
Cluster Serial Number: 1-80-123456
        Cluster Location: Lab2
        Cluster Contact: jsmith@example.com
cluster1::>
```

## cluster image commands

## cluster image cancel-update

Cancel an update

Availability: This command is available to *cluster* administrators at the *admin* privilege level.

## Description

The cluster image cancel-update command is used to cancel an update that is in either paused-byuser or paused-by-error state. The update cannot be canceled if it is not in a paused state.

## **Examples**

The following example displays a cancel-update operation:

## cluster image pause-update

## Pause an update

Availability: This command is available to *cluster* administrators at the *admin* privilege level.

## Description

The cluster image pause-update command is used to pause a currently running update. The update pauses at the next predefined pause point (for example, after validation, download to the boot device, takeover completion, or giveback completion) which might take some time to reach. When the update reaches the pause point, it transitions into the pause-by-user state.

## Examples

The following example displays pause-update operation:

```
cluster1::> cluster image pause-update
Info: Pausing update. It may take a few minutes to finish pausing the
update
```

## cluster image resume-update

## Resume an update

Availability: This command is available to *cluster* administrators at the *admin* privilege level.

## Description

The cluster image resume-update command is used to resume an update that is currently paused in paused-by-user or paused-by-error state. If the update is not paused then an error is returned.

## **Parameters**

# [-ignore-post-update-checks-failures {true|false}] - Ignore Post-update-checks Phase Failures (privilege: advanced)

Specifies whether the post update checks phase warnings and/or errors should be ignored. The default value is false.

## **Examples**

The following example shows an resume-update operation:

cluster1::> cluster image resume-update

```
Info: Resuming update...
```

## cluster image show-update-history

## Display the update history

Availability: This command is available to *cluster* administrators at the *admin* privilege level.

## Description

The cluster image show-update-history command displays the update history for each node. By default, the command displays the following information:

- Status
- · Package version
- Start time
- Completion time
- Component ID
- Previous version
- · Updated version

## Parameters

## { [-fields <fieldname>,...]

If you specify the -fields <fieldname>, ... parameter, the command output also includes the specified field or fields. You can use '-fields ?' to display the fields to specify.

## [-instance ] }

If you specify the -instance parameter, the command displays detailed information about all fields.

## [-component-id <text>] - Component ID

Displays updates for the specified component.

## [-start-time <MM/DD/YYYY HH:MM:SS>] - Start Time

Displays updates with the specified start time.

## [-package-version <text>] - Package Version

Displays updates for the specified package version.

## [-status {successful|canceled|back-out}] - Status

Displays updates that completed with the specified status.

## [-completion-time <MM/DD/YYYY HH:MM:SS>] - Completion Time

Displays updates with the specified completion time.

## [-previous-version <text>] - Previous Version

Displays updates with the specified previous version.

## [-updated-version <text>] - Updated Version

Displays updates with the specified updated version.

## Examples

The following example displays history of automated nondisruptive updates:

|            |             | mage show-up<br>Completion | odate-history<br>N | ,                 | Previous |     |
|------------|-------------|----------------------------|--------------------|-------------------|----------|-----|
| -          | Version     | Time                       | Time               | Component ID      | Version  |     |
|            |             |                            |                    |                   |          |     |
| canceled   | 8.3         | 2/11/2014<br>12:05:51      |                    |                   | 8.3      | 8.3 |
| successful | 8.3         | 2/11/2014<br>14:23:58      |                    |                   | 8.3      | 8.3 |
| successful | 8.3         | 2/13/2014<br>16:48:42      |                    | ssan-3240-<br>55a | 8.3      | 8.3 |
| successful | 8.3         | 2/18/2014<br>10:33:10      |                    |                   | 8.3      | 8.3 |
| canceled   | 8.3         | 2/11/2014<br>12:05:51      |                    |                   | 8.3      | 8.3 |
| successful | 8.3         | 2/11/2014<br>14:23:58      |                    | ssan-3240-<br>55b | 8.3      | 8.3 |
| successful | 8.3         | 2/13/2014<br>16:48:42      |                    |                   | 8.3      | 8.3 |
| successful | 8.3         | 2/18/2014<br>10:33:10      |                    | ssan-3240-<br>55b | 8.3      | 8.3 |
| 8 entries  | were displa | yed.                       |                    |                   |          |     |

## cluster image show-update-log-detail

Display detailed information about nondisruptive update events

Availability: This command is available to *cluster* administrators at the *advanced* privilege level.

## Description

The cluster image show-update-log-detail command displays detailed information about the currently running and previously run nondisruptive update events. By default, the command displays the following information:

- Node
- Transaction ID
- Time stamp
- Destination node
- Task phase

- Task name
- Task status
- Message

## Parameters

## { [-fields <fieldname>,...]

If you specify the -fields <fieldname>, ... parameter, the command output also includes the specified field or fields. You can use '-fields ?' to display the fields to specify.

## [-instance ] }

If you specify the -instance parameter, the command displays detailed information about all fields.

## [-node {<nodename>|local}] - Node (privilege: advanced)

Displays information only for the specified node.

## [-task-id <integer>] - Task Id (privilege: advanced)

Displays information only for the specified task ID.

[-posted-time <MM/DD/YYYY HH:MM:SS>] - Posted Time (privilege: advanced)

Displays information that occurred at the specified time.

## [-msg-seq-no <integer>] - Message Sequence (privilege: advanced)

Displays information only for the specified message sequence number.

## [-current-pid <integer>] - Process ID (privilege: advanced)

Displays information only for the specified process ID.

## [-destination <text>] - Task Target node (privilege: advanced)

Displays information only for the specified destination node.

## [-ndu-phase {validation|prereq-updates|ontap-updates|package-management|defaultphase|post-update-checks}] - Update phase (privilege: advanced)

Displays information only for the specified phase.

[-task-name {initialize|mount-image|restart-hm|get-health|run-scripts|unmountimage|clear-alert|post-restart-hm|cleanup-rd|synch-image|do-download-job|dofailover-job|do-giveback-job|check-progress|complete-validation|invalidtask|default-task|do-postupdate-checks-task}] - Task Name (privilege: advanced)

Displays information only for the specified task name.

## [-status {created|ready-to-run|running|completed|failed|pause\_req|paused|paused error|cancel\_req|canceled|resume\_req|default\_status}] - Status Of Task (privilege: advanced)

Displays information only for items with the specified status.

## [-message <text>] - Update Log Message (privilege: advanced)

Displays information only for items with the specified message.

## [-msg-type <text>] - Type of Message (privilege: advanced)

Displays information only for items with the specified message type.

### [-src-info <text>] - Source Information (privilege: advanced)

Displays information only for items for the specified source.

#### **Examples**

The following example displays detailed information automated nondisruptive updates:

cluster1::\*> cluster image show-update-log-detail Task Task Time Dest Task Node TID Stamp Node Phase Name Status Message \_\_\_\_\_ \_\_\_ \_\_\_ \_\_\_\_ \_\_\_\_\_ \_\_\_\_\_ \_\_\_\_\_ \_\_\_\_\_ node1 15 3/19/ MUM ontap- initia ready- Created Task 2014 update lize to-run 13:52:38 S node1 15 3/19/ MUM ontap- initia runnin Updated Task Status 2014 update lize g 13:52:38 S node1 16 3/19/ node1 ontap- do- ready- Created Task 2014 update downlo to-run 13:52:38 s ad-job 16 3/19/ node1 ontap- dorunnin Updated Task Status node1 2014 update downlo g ad-job 13:52:39 S 17 3/19/ node2 ontap- do- ready- Created Task node1 2014 update downlo to-run 13:52:38 S ad-job 17 3/19/ node2 node2 ontap- do- runnin Updated Task Status 2014 update downlo g 13:52:38 s ad-job 6 entries were displayed.

## cluster image show-update-log

Display the update transaction log

Availability: This command is available to *cluster* administrators at the *advanced* privilege level.

## Description

The cluster image show-update-log command displays detailed information about the currently running, or previously run nondisruptive updates. By default, the command displays the following information:

Phase

- Transaction
- Transaction ID
- Component ID
- Time stamp
- Status

## Parameters

## { [-fields <fieldname>,...]

If you specify the -fields <fieldname>, ... parameter, the command output also includes the specified field or fields. You can use '-fields ?' to display the fields to specify.

## [-instance ] }

If you specify the -instance parameter, the command displays detailed information about all fields.

## [-trans-id <integer>] - Transaction ID (privilege: advanced)

Displays information for the step associated with the specified transaction ID.

## [-component-id {<nodename>|local}] - Component ID (privilege: advanced)

Displays information for steps associated with the specified component.

## [-phase {validation|prereq-updates|ontap-updates|package-management|defaultphase|post-update-checks}] - Transaction Phase (privilege: advanced)

Displays information for steps associated with the specified update phase.

[-trans-name {initialize|mount-image|restart-hm|get-health|run-scripts|unmountimage|clear-alert|post-restart-hm|cleanup-rd|synch-image|do-download-job|dofailover-job|do-giveback-job|check-progress|complete-validation|invalidtask|default-task|do-postupdate-checks-task}] - Transaction Name (privilege: advanced)

Displays information for steps associated with the specified transaction.

## [-timestamp <MM/DD/YYYY HH:MM:SS>] - Timestamp (privilege: advanced)

Displays information for steps associated with the specified timestamp.

## [-status {waiting|started|completed|paused-on-error|paused-by-user|pausepending|cancel-pending|canceled|failed}] - Status (privilege: advanced)

Displays information for steps matching the specified status.

## Examples

The following example displays information about automated nondisruptive update events:

cluster1::\*> cluster image show-update-log Trans Phase Transaction Id Component Id Time Stamp Status ---------- -----\_\_\_\_\_ validation initialize 50 MUM 2/18/2014 completed 10:32:57 validation mount-image 51 node1 2/18/2014 completed 10:32:52 validation mount-image 52 node2 2/18/2014 completed 10:32:53 validation get-health 53 MUM 2/18/2014 completed 10:32:53 validation run-scripts 54 node1 2/18/2014 completed 10:32:53 validation run-scripts 55 node2 2/18/2014 completed 10:32:57 validation unmount-56 node1 2/18/2014 completed 10:32:57 image validation unmount-57 node2 2/18/2014 completed image 10:32:57 validation complete-58 MUM 2/18/2014 completed validation 10:32:57 cleanup-66 node1 3/14/2014 completed package-09:11:51 management package packagecleanup-67 node2 3/14/2014 completed 09:11:51 management package 68 node1 3/14/2014 completed packageprocessmanagement package 09:13:41 synch-image 69 node2 3/14/2014 completed package-09:14:25 management 13 entries were displayed.

## cluster image show-update-progress

## Display the update progress

Availability: This command is available to *cluster* administrators at the *admin* privilege level.

## Description

The cluster image show-update-progress command displays information about the current state of an update. By default, the command displays the following information:

- Update phase
- Status
- Estimated Duration
- · Elapsed Duration

## Parameters

## { [-fields <fieldname>,...]

If you specify the -fields <fieldname>, ... parameter, the command output also includes the specified field or fields. You can use '-fields ?' to display the fields to specify.

## [-instance ] }

If you specify the -instance parameter, the command displays detailed information about all fields.

## [-ndu-phase {validation|prereq-updates|ontap-updates|package-management|defaultphase|post-update-checks}] - Update Phase

Displays information about the specified update phase.

#### [-phase-status {in-progress|waiting|paused-by-user|paused-onerror|completed|canceled|failed|pause-pending|cancel-pending}] - Phase Status

Displays information about progress matching the specified phase status.

## [-phase-duration <text>] - Phase Duration

Displays information about progress matching the specified phase duration.

## [-phase-comments <text>] - Phase Comments

Displays information about progress matching the specified phase comments.

# [-elapsed-duration {<seconds>|[<d> days] <hh>:<mm>[:<ss>]}] - Elapsed duration of the phase

Displays information about progress matching the specified elapsed duration.

# [-estimated-duration {<seconds>|[<d> days] <hh>:<mm>[:<ss>]}] - Estimated duration of the phase

Displays information about progress matching the specified estimated duration.

## [-phase-description <text>] - Phase Description

Displays information about progress matching the specified phase description.

## [-subsystem-name <text>] - Subsystem Name

Displays information about progress matching the specified subsystem name.

#### [-subsystem-status <text>] - Subsystem Status

Displays information about progress matching the specified subsystem status.

#### [-subsystem-details <text>] - Subsystem Details

Displays information about progress matching the specified subsystem details.

#### [-subsystem-action <text>] - Subsystem Action

Displays information about progress matching the specified subsystem action.

#### Examples

The following example shows the automated nondisruptive update of two nodes, nodeA and nodeB. In this case, nodeA's update is waiting, nodeB's update is in progress. nodeB's giveback operation is in progress.

| cluster1::> cluster<br>Estimated El<br>Update Phase | image show-update-<br>apsed<br>Status | progress<br>Duration | Duration   |
|-----------------------------------------------------|---------------------------------------|----------------------|------------|
|                                                     |                                       |                      |            |
| Pre-update checks                                   | completed                             | 00:10:00             | 00:00:02   |
| Data ONTAP updates                                  | in-progress                           | 01:23:00             | 00:32:07   |
| Details:                                            |                                       |                      |            |
| Node name                                           | Status                                | Status Description   |            |
| nodeA                                               | waiting                               |                      |            |
| nodeB                                               | in-progress                           | Performing giveback  | operation. |
| 3 entries were displ                                | ayed.                                 |                      | -          |
| -                                                   | -                                     |                      |            |
| <pre>cluster1::&gt;</pre>                           |                                       |                      |            |

The following example shows the automated nondisruptive update of two nodes, nodeA and nodeB. In this case, automated nondisruptive update is paused-on-error in "Data ONTAP updates" phase. nodeA's update is waiting, nodeB's update is failed. "Status Description" show nodeB's error and action.

cluster1:> cluster image show-update-progress Elapsed Estimated Status Update Phase Duration Duration ----- -----Pre-update checks completed 00:10:00 00:00:02 Data ONTAP updates paused-on-error 00:49:00 00:05:21 Details: Node name Status Status Description \_\_\_\_\_ \_\_\_\_ nodeA waiting failed Error: Takeover of node nodeB "nodeB" is not possible. Action: Use the "storage failover show" command to view the cause of the failure. 2 entries were displayed. Status: Paused - An error occurred in "Data ONTAP updates" phase. The non-disruptive update cannot continue until the error has been resolved. Resolve all issues, then use the "cluster image resume-update" command to resume the update. cluster1:>

The following example shows that the automated nondisruptive update is paused-on-error in "Post-update checks" update phase and "Status Description" shows the error and action.

cluster1::> cluster image show-update-progress Estimated Elapsed Update Phase Status Duration Duration \_\_\_\_\_ \_\_\_\_\_ Data ONTAP updates completed 02:19:00 00:00:03 Post-update checks paused-on-error 00:10:00 00:00:02 Details: Post-update Check Status Error-Action \_\_\_\_\_ Cluster Quorum Error Error: Cluster is not in quorum. Status Action: Use the (privilege: advanced) "cluster ring show" command to verify all replication unit details. 5 entries were displayed. Status: Paused - An error occurred in "Post-update checks" phase. The non-disruptive update cannot continue until the error has been resolved. Resolve all issues, then use the "cluster image resume-update" command to resume the update. cluster1::>

The following example shows that the automated nondisruptive update is completed on nodeA and nodeB.

The following example shows the automated update of two-node MetroCluster configuration having clusters cluster\_A and cluster\_B. In this case, cluster\_A's update is waiting and cluster\_B's update is in progress. cluster\_B's switchback operation is in progress.

cluster A::> cluster image show-update-progress Estimated Elapsed Cluster Duration Duration Status \_\_\_\_\_ 00:00:0000:00:0000:00:0000:06:42 cluster A waiting cluster B inprogress Details: Switchback in progress. Waiting for partner cluster "sti60-vsim-ucs134f siteB" to be up. cluster A::>

The following example shows that the automated update is completed on both cluster\_A and cluster\_B in twonode MetroCluster configuration.

| cluster_A::> cluster image show-up<br>Estimated Elapsed     | pdate-progress |          |        |  |
|-------------------------------------------------------------|----------------|----------|--------|--|
| Cluster                                                     | Duration       | Duration | Status |  |
|                                                             |                |          |        |  |
| cluster A                                                   | 00:00:00       | 00:20:44 |        |  |
| completed                                                   |                | 00.20.11 |        |  |
| cluster_B                                                   | 00:00:00       | 00:10:43 |        |  |
| completed                                                   |                |          |        |  |
| Details: MetroCluster updated successfully.<br>cluster_A::> |                |          |        |  |

## cluster image show

Display currently running image information

Availability: This command is available to *cluster* administrators at the *admin* privilege level.

## Description

The cluster image show command displays information about the version of Data ONTAP that is running on each node and the date/time when it was installed. By default, the command displays the following information:

- Node name
- Current version

· Installation date and time

## Parameters

## { [-fields <fieldname>,...]

If you specify the -fields <fieldname>, ... parameter, the command output also includes the specified field or fields. You can use '-fields ?' to display the fields to specify.

## [[-instance ] }

If you specify the -instance parameter, the command displays detailed information about all fields.

## [-node {<nodename>|local}] - Node

Displays information about the specified node.

## [-version <text>] - Current Version

Displays information about the nodes running the specified version.

## [-date <MM/DD/YYYY HH:MM:SS>] - Date Installed

Displays information about the nodes with the specified installation date.

## Examples

The following example displays information about currently running images on all nodes of the cluster:

| cluster1::> clus | ter image show |              |
|------------------|----------------|--------------|
|                  | Current        | Installation |
| Node             | Version        | Date         |
|                  |                |              |
| node1            | 8.3            | -            |
| node2            | 8.3            | -            |
| 2 entries were d | lisplayed.     |              |

## cluster image update

## Manage an update

Availability: This command is available to *cluster* administrators at the *admin* privilege level.

## Description

The cluster image update command is used to initiate a Data ONTAP update. The update is preceded by a validation of the cluster to ensure that any issues that might affect the update are identified. There are two types of updates of a cluster. A rolling update updates Data ONTAP one HA pair at a time. This type of update is performed for clusters with fewer than eight nodes or when the <code>-force-rolling</code> option is specified for clusters with eight or more nodes. A batch update is used for clusters of eight or more nodes, and performs updates of multiple HA pairs at the same time.

There are predefined points in the update when the update can be paused (either by the user or by an error). These pause points occur after validation, after download to the boot device, after takeover has completed,

and after giveback has completed.

## **Parameters**

## -version <text> - Update Version

Specifies the Data ONTAP version to use to update the cluster.

## [-nodes {<nodename>|local}] - Node

Specifies the nodes that are to be updated. This parameter is not supported for MetroCluster configurations updates or two-stage upgrades. The node upgrade sequence does not follow the node order entered in cluster image update command

## [-estimate-only <true>] - Estimate Only

Creates a report of the steps that occur during the update without performing them precisely.

## [-pause-after {none|takeover-giveback|all}] - Update Pause

Specifies that the update should pause at each predefined pause points (for example, after validation, after download to the boot device, after takeover, and after giveback) during the update.

## [-ignore-validation-warning {true|false}] - Ignore Validation

Specifies that the update should proceed even if the validation reports warnings.

## [-skip-confirmation {true|false}] - Skip Confirmation

Specifies that a validation that does not detect any error issues should not ask the user to confirm the update but simply proceed with the update.

## [-force-rolling <true>] - Force Rolling Update

This option is used for clusters with eight or more nodes to specify that a rolling update (one HA pair at a time) should be done. This parameter is not supported for single-node cluster and two-node MetroCluster.

## [-stabilize-minutes <integer>] - Minutes to stabilize

Specifies the number of minutes that the update should wait after a takeover or giveback is completed. This allows time for the clients to recover from the pause in I/O that occurs during takeover and giveback. This parameter is not supported for single-node cluster.

## Examples

The following example shows the update operation:

cluster1::> cluster image update -version 8.3 It can take several minutes to complete validation... Pre-update Check Error-Action Status \_\_\_\_\_ \_\_\_\_ \_\_\_\_\_ CIFS status OK Cluster health status OK Cluster quorum status OK Disk status OK High Availability OK status LIF status OK LIFs on home node OK status MetroCluster OK configuration status SnapMirror status OK Overall Status OK 10 entries were displayed. Do you want to continue?  $\{y|n\}$ : y Starting update ...

## cluster image validate

## Validates the cluster's update eligibility

Availability: This command is available to *cluster* administrators at the *admin* privilege level.

## Description

The cluster image validate command checks for issues within the cluster that might lead to problems during the update.

#### **Parameters**

#### [-fields <fieldname>,...]

If you specify the -fields <fieldname>, ... parameter, the command output also includes the specified field or fields. You can use '-fields ?' to display the fields to specify.

#### [-version <text>] - Update Version

Specifies the Data ONTAP version to use to validate the cluster.

## [-rolling <true>] - Rolling Update

Specify this optional parameter on a cluster with eight or more nodes to perform a rolling-update check. The default is to perform a batch-update check.

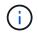

This parameter is only supported on a cluster with eight or more nodes, and is not supported for two-node MetroCluster.

#### [-nodes {<nodename>|local}] - Nodes

Specifies the nodes that are to be validated. This parameter is not supported for MetroCluster configurations and for two-stage upgrades.

#### **Examples**

The following example shows the validate operation:

```
cluster1::> cluster image validate -version 8.3
It can take several minutes to complete validation...
                                Error-Action
Pre-update Check
                     Status
_____
                     _____
  CIFS status
                     OK
Cluster health status
                     OK
Clsuter quorum status
                     OK
Disk status
                     OK
High Availability
                     OK
status
LIF status
                     OK
LIFs on home node
                     OK
MetroCluster
                     OK
configuration status
SnapMirror status
                     OK
Overall Status
                     OK
10 entries were displayed.
```

## cluster image package delete

Remove a package from the cluster image package repository

Availability: This command is available to *cluster* administrators at the *admin* privilege level.

#### Description

The cluster image package delete command deletes the specified version of the package from the package repository. The associated information about the package is also deleted from the update database.

### Parameters

#### -version <text> - Version To Be Deleted

Specifies the package version that is to be deleted.

## Examples

The following example deletes the package with version 8.3:

```
cluster1::> cluster image package delete -version 8.3
```

Package Delete Operation Completed Successfully

## cluster image package get

Fetch a package file from a URL into the cluster image package repository

Availability: This command is available to *cluster* administrators at the *admin* privilege level.

## Description

The cluster image package get command fetches a Data ONTAP package file specified by the URL into the cluster. The package is stored in the cluster package respository and the information from the package is stored in the update database.

## **Parameters**

## -url <text> - Package URL

Specifies the URL from which to get the package.

## Examples

The following example displays how to get a package from a URL:

```
cluster1::> cluster image package get -url http://example.com/image.tgz
```

## cluster image package show-repository

Display information about packages available in the cluster image package repository

Availability: This command is available to *cluster* administrators at the *admin* privilege level.

## Description

The cluster image package show-repository command displays the package versions that are in the cluster package repository. By default, the command displays the following information:

Package version

## Parameters

## { [-fields <fieldname>,...]

If you specify the -fields <fieldname>, ... parameter, the command output also includes the specified field or fields. You can use '-fields ?' to display the fields to specify.

## [-detail ]

This parameter specifies that detailed information should be displayed.

#### [-instance ] }

If you specify the -instance parameter, the command displays detailed information about all fields.

```
[-download-ver <text>] - Downloaded Version
```

Displays packages with the specified download version.

```
[-component-name <text>,...] - Component Name
```

Displays packages for the specified component.

```
[-component-version <text>,...] - Component Version
```

Displays packages with the specified component version.

```
[-package-build-time <MM/DD/YYYY HH:MM:SS>] - Package Build Time
```

Displays packages with the specified build time.

#### **Examples**

The following example displays the packages in the cluster package repository:

```
cluster1::> cluster image package show-repository
Package Version Package Build Time
------
8.3 9/12/2014 10:27:33
```

## cluster kernel-service commands

## cluster kernel-service show

Display cluster service state in the kernel

Availability: This command is available to *cluster* administrators at the *advanced* privilege level.

## Description

The `cluster kernel-service show` command displays the following information from the master node for each node in the cluster:

- Node name
- · The quorum status of that node
- · The availability status of that node
- · The operational status of that node

## Parameters

## { [-fields <fieldname>,...]

If you specify the -fields <fieldname>, ... parameter, the command output also includes the specified field or fields. You can use '-fields ?' to display the fields to specify.

## [-instance ] }

If you specify the -instance parameter, the command displays detailed information about all fields.

## [-master-node {<nodename>|local}] - Node (privilege: advanced)

The node in the cluster where the information be being reported from. If this parameter is not specified, the command displays information about all nodes in the cluster.

## [-cluster-node <text>] - Cluster Node (privilege: advanced)

The node in the cluster that the information listed is regarding. If this parameter is specified, the command displays information only about the nodes with the specified state value.

## [-status-quorum {out-of-quorum|in-quorum}] - Quorum Status (privilege: advanced)

The quorum status of the node specified by -cluster-node. If this parameter is specified, the command displays information only about the nodes with the specified state value.

## [-status-avail {false|true|unknown}] - Availability Status (privilege: advanced)

The availability status of the node specified by -cluster-node. If this parameter is specified, the command displays information only about the nodes with the specified state value.

# [-status-oper {unknown|operational|not-operational}] - Operational Status (privilege: advanced)

The operational status of the node specified by -cluster-node. If this parameter is specified, the command displays information only about the nodes with the specified state value.

## **Examples**

The following example displays information about all nodes in the cluster:

cluster1::\*> cluster kernel-service show Master Cluster Quorum Availability Operational Node Node Status Status Status \_\_\_\_\_ \_\_\_\_ \_\_\_ \_\_\_\_ \_\_\_\_\_ cluster1-01 cluster1-01 in-quorum true operational cluster1-02 in-quorum true operational 2 entries were displayed. cluster1::\*> cluster kernel-service show -instance Master Node: cluster1-01 Cluster Node: cluster1-01 Quorum Status: in-quorum Availability Status: true Operational Status: operational Master Node: cluster1-01 Cluster Node: cluster1-02 Quorum Status: in-quorum Availability Status: true Operational Status: operational 2 entries were displayed.

## cluster kernel-service config modify

Modify cluster service state in the kernel

Availability: This command is available to *cluster* administrators at the *advanced* privilege level.

#### Description

The cluster kernel-service config modify used to manage the cluster kernel-service subsystem for a node.

#### **Parameters**

#### -node {<nodename>|local} - Node (privilege: advanced)

The node in the cluster where the configuration is being modified.

#### [-kcs-enable-takeover {true|false}] - Initiated Takeover Enabled (privilege: advanced)

This indicates whether the kernel service subsystem for this node will initiate a takeover of any node determined to be *out of quorum* if allowed by the HA subsystem.

## Examples

```
cluster1::*> cluster kernel-service config modify -node cluster1-01 -kcs
-enable-core false
```

## cluster kernel-service config show

Display cluster service state in the kernel

Availability: This command is available to *cluster* administrators at the *advanced* privilege level.

## Description

The cluster kernel-service config show is used to display the configuration of the cluster kernel service subystem for one or more nodes.

## Parameters

## { [-fields <fieldname>,...]

If you specify the -fields <fieldname>, ... parameter, the command output also includes the specified field or fields. You can use '-fields ?' to display the fields to specify.

## [-instance ] }

If you specify the -instance parameter, the command displays detailed information about all fields.

## [-node {<nodename>|local}] - Node (privilege: advanced)

The node in the cluster where the information be being reported from. If this parameter is not specified, the command displays information about all nodes in the cluster.

## [-clam-master-id <integer>] - CLAM Master Node ID (privilege: advanced)

The node ID of the master node for the cluster. If this parameter is specified, the command displays information only about the nodes with the specified state value.

## [-kcs-enable-takeover {true|false}] - Initiated Takeover Enabled (privilege: advanced)

Indicates if the distributed kernel service subystem will initiate a takeover of any node determined to be out of quorum if the HA subsystem allows it. If this parameter is specified, the command displays information only about the nodes with the specified state value.

## [-kcs-enabled {true|false}] - KCS Enabled (privilege: advanced)

The state of the kernel service subsystem on the specified node. If this parameter is specified, the command displays information only about the nodes with the specified state value.

## [-quorum-epoch <integer>] - Quorum Epoch (privilege: advanced)

The number of quorum changes for this node.

## Examples

cluster1::\*> cluster kernel-service config show Failover Core Master Node FSM Enabled Enabled Enabled Node State ----- -----\_\_\_\_\_ true false false cluster1-01 Master: cluster1-01 Waiting for heartbeat timeout true false false cluster1-01 Non-Master: cluster1-02 Waiting for backoff timeout 2 entries were displayed. cluster1::\*> cluster kernel-service config show -instance Node: cluster1-01 Master Node: cluster1-01 Master Node ID: 1000 Enabled: true Initiated Takeover Enabled: false Initiated Core on Takeover Enabled: false Current FSM State: Master: Waiting for heartbeat timeout Running Version: 1 Quorum Epoch: 115 Voting Status: false CHAAQ Enabled: true Node: cluster1-02 Master Node: cluster1-01 Master Node ID: 1000 Enabled: true Initiated Takeover Enabled: false Initiated Core on Takeover Enabled: false Current FSM State: Non-Master: Waiting for backoff timeout Running Version: 1 Quorum Epoch: 115 Voting Status: false CHAAQ Enabled: true 2 entries were displayed.

## cluster log-forwarding commands

## cluster log-forwarding create

Create a log forwarding destination

Availability: This command is available to *cluster* administrators at the *admin* privilege level.

## Description

The cluster log-forwarding create command creates log forwarding destinations for remote logging.

## **Parameters**

#### -destination <Remote InetAddress> - Destination Host

Host name or IPv4 or IPv6 address of the server to forward the logs to.

#### [-port <integer>] - Destination Port

The port that the destination server listen on.

## [-protocol {udp-unencrypted|tcp-unencrypted|tcp-encrypted}] - Log Forwarding Protocol

The protocols are used for sending messages to the destination. The protocols can be one of the following values:

- udp-unencrypted User Datagram Protocol with no security
- tcp-unencrypted Transmission Control Protocol with no security
- tcp-encrypted Transmission Control Protocol with Transport Layer Security (TLS)

## [-verify-server {true|false}] - Verify Destination Server Identity

When this parameter is set to true, the identity of the log forwarding destination is verified by validating its certificate. The value can be set to true only when the tcp-encrypted value is selected in the protocol field. When this value is true the remote server might be validated by OCSP. The OCSP validation for cluster logs is controlled with the security config ocsp enable -app audit\_log and security config ocsp disable -app audit\_log.

## [-facility <Syslog Facility>] - Syslog Facility

The syslog facility to use for the forwarded logs.

## [-force <true>] - Skip the Connectivity Test

Normally, the cluster log-forwarding create command checks that the destination is reachable via an ICMP ping, and fails if it is not reachable. Setting this value to true bypasses the ping check so that the destination can be configured when it is unreachable.

## **Examples**

This example causes audit logs to be forwarded to a server at address 192.168.0.1, port 514 with USER facility.

```
cluster1::> cluster log-forwarding create -destination 192.168.0.1 -port
514 -facility user
```

## **Related Links**

- security config ocsp enable
- security config ocsp disable

## cluster log-forwarding delete

Delete a log forwarding destination

Availability: This command is available to *cluster* administrators at the *admin* privilege level.

## Description

The cluster log-forwarding delete command deletes log forwarding destinations for remote logging.

## Parameters

#### -destination <Remote InetAddress> - Destination Host

Host name or IPv4 or IPv6 address of the server to delete the forwarding entry for.

## -port <integer> - Destination Port

The port that the destination server listen on.

## Examples

This example deletes the forwarding of all logs to the server at address 1.1.1.1, port 514.

cluster1::> cluster log-forwarding delete -destination 1.1.1.1 -port 514

## cluster log-forwarding modify

Modify log forwarding destination settings

Availability: This command is available to *cluster* administrators at the *admin* privilege level.

## Description

The cluster log-forwarding modify command modifies log forwarding destinations for remote logging.

## **Parameters**

#### -destination <Remote InetAddress> - Destination Host

The host name or IPv4 or IPv6 address of the server to be modified.

## -port <integer> - Destination Port

The port that the destinations servers listen on.

## [-verify-server {true|false}] - Verify Destination Server Identity

When this parameter is set to true, the identity of the log forwarding destination is verified by validating its certificate. The value can be set to true only when the tcp-encrypted value is selected in the protocol field. When this value is true the remote server might be validated by OCSP. The OCSP validation for cluster logs is controlled with the security config ocsp enable -app audit\_log and security config ocsp disable -app audit\_log.

## [-facility <Syslog Facility>] - Syslog Facility

The syslog facility to use for the forwarded logs.

## Examples

This example modifies the facility of audit logs that are forwarded to the destination server at address 192.168.0.1, port 514.

```
cluster1::> cluster log-forwarding modify -destination 192.168.0.1 -port
514 -facility local1
```

## **Related Links**

- security config ocsp enable
- security config ocsp disable

## cluster log-forwarding show

Display log forwarding destinations

Availability: This command is available to *cluster* administrators at the *admin* privilege level.

## Description

The cluster log-forwarding show command displays log forwarding information:

- Destination (IPv4/IPv6/hostname)
- Port number
- · List of log classes
- · Facility

#### **Parameters**

#### { [-fields <fieldname>,...]

If you specify the -fields <fieldname>, ... parameter, the command output also includes the specified field or fields. You can use '-fields ?' to display the fields to specify.

## [[-instance ] }

If you specify the -instance parameter, the command displays detailed information about all fields.

#### [-destination <Remote InetAddress>] - Destination Host

If this optional parameter is specified, the command displays information about the forwarding destinations with the specified host name, IPv4 or IPv6 address.

## [-port <integer>] - Destination Port

If this optional parameter is specified, the command displays information about the forwarding destinations with the specified ports.

## [-protocol {udp-unencrypted|tcp-unencrypted|tcp-encrypted}] - Log Forwarding Protocol

If this optional parameter is specified, the command displays information about the forwarding destinations with the specified protocols.

#### [-verify-server {true|false}] - Verify Destination Server Identity

If this optional parameter is specified, the command displays information about the forwarding destinations with the specified verify-server values.

#### [-facility <Syslog Facility>] - Syslog Facility

If this optional parameter is specified, the command displays information about the forwarding destinations with the specified facility.

## Examples

## cluster peer commands

## cluster peer create

Create a new cluster peer relationship

Availability: This command is available to *cluster* administrators at the *admin* privilege level.

## Description

The cluster peer create command establishes a peer relationship between two clusters. Cluster peering enables independent clusters to coordinate and exchange data.

Before creating a new cluster peer relationship, make sure that both clusters are individually healthy and that there are no other peer relationships between the two clusters that might interfere with the new relationship.

You can create a cluster peer relationship using the IPv4 or IPv6 protocol. You may not use both protocols within a single relationship.

Use the cluster show and cluster peer show commands on each cluster to display health, peering eligibility, and peering information about the two clusters.

#### **Parameters**

#### [-peer-addrs <Remote InetAddress>,...] - Remote Intercluster Addresses

Use this parameter to specify the names or IP addresses of the logical interfaces used for intercluster communication. Separate the addresses with commas.

The addresses you provide here are associated with the remote cluster until you modify or delete the

relationship, regardless of whether the addresses are valid. Make sure to provide addresses which you know will remain available on the remote cluster. You can use the hostnames of the remote cluster's intercluster addresses, the IP addresses of the remote cluster's intercluster LIFs or both.

## [-username <text>] - Remote User Name

Use this optional parameter to specify a username that runs a reciprocal cluster peer create command on the peered cluster. If you choose not to use the reciprocal creation option, by not supplying a username for reciprocal creation, you must run cluster peer create again on the remote cluster to complete the peering relationship.

If you specify the username for the remote cluster, you will be prompted to enter the associated remote password. These credentials are not stored, they are used only during creation to authenticate with the remote cluster and to enable the remote cluster to authorize the peering request. The provided username's profile must have access to the console application in the remote cluster.

Use the security login role show and security login show commands on each cluster to find user names and their privilege levels.

## [-no-authentication <true>] - Do Not Use Authentication

Use this optional parameter when omitting the *-username* parameter to indicate that you will create an unauthenticated peering relationship.

## [-timeout <integer>] - Operation Timeout (seconds) (privilege: advanced)

Use this optional parameter to specify a timeout value for peer communications. Specify the value in seconds. The default timeout value is 60 seconds.

## [-address-family {ipv4|ipv6}] - Address Family of Relationship

Use this optional parameter to specify the address family of the cluster peer relationship. The default is based on existing relationships, existing local intercluster LIFs belonging to a particular address-family, and the addresses supplied to the cluster peer create command.

# [-offer-expiration {MM/DD/YYYY HH:MM:SS | {1..7}days | {1..168}hours | PnDTnHnMnS | PnW}] - Passphrase Match Deadline

Specifying cluster peer create normally creates an offer to establish authentication with a cluster that is a potential cluster peer to this cluster. Such offers expire unless they are accepted within some definite time. Use this optional parameter to specify the date and time at which this offer should expire, the time after which the offer will no longer be accepted.

## [-rpc-connect-timeout <integer>] - Timeout for RPC Connect (seconds) (privilege: advanced)

Use this optional parameter to specify a timeout value for the RPC connect during peer communications. Specify the value in seconds. The default timeout value is 10 seconds.

## [-update-ping-timeout <integer>] - Timeout for Update Pings (seconds) (privilege: advanced)

Use this optional parameter to specify a timeout value for pings while updating remote cluster information. Specify the value in seconds. The default timeout value is 5 seconds. This parameter applies only to cluster peer relationships using the IPv4 protocol.

## [-ipspace <IPspace>] - IPspace for the Relationship

Use this optional parameter to specify the IPspace within which the cluster peering relationship is to operate. The default is to use the 'Default' IPspace.

## [-local-name <Cluster name>] - Peer Cluster Local Name

Use this optional parameter to specify a unique local name to identify the remote cluster that is being peered. The local name must conform to the same rules as a cluster name. The default value is the remote cluster name.

## [-generate-passphrase <true>] - Use System-Generated passphrase

Use this optional parameter alone to create cluster peer offer for the unidentified clusters or use it along with -peer-addrs option to automatically generate the passphrase for the cluster peer operation with the peer cluster.

#### [-initial-allowed-vserver-peers <Vserver Name>,...] - Vservers allowed for auto peering

Use this optional parameter to specify the list of Vservers for which reciprocal Vserver peering with peer cluster should be enabled. Upon the time of successful peering, Vserver peer permission entries will be created for the peer cluster for the specified list of Vservers.

## [-encryption-protocol-proposed {none|tls-psk}] - Encryption Protocol To Be Used In Inter-Cluster Communication

Use this optional parameter to specify how this cluster should use encryption in data connections to the other cluster. Specify 'tls-psk' to specify that TLS should be used with a Pre-Shared Key. Specify 'none' to use no encryption. Where authentication is used, the default is 'tls-psk'. Where authentication is not used, the default is 'none'.

## [-applications {snapmirror|flexcache}] - Peering Applications

List of peering applications for initially allowed vservers.

## **Examples**

This example creates a peer relationship between cluster1 and cluster2. This reciprocal create executes the create command on both the local cluster and the remote cluster. The cluster peer create command can use the hostnames of cluster2's intercluster addresses, the IP addresses of cluster2's intercluster LIFs, or both. Note that the admin user's password was typed at the prompt, but was not displayed.

```
cluster1::> cluster peer create -peer-addrs cluster2-d2,10.98.234.246
-username admin
Remote Password:
cluster1::> cluster peer show -instance
Peer Cluster Name: cluster2
              Remote Intercluster Addresses: cluster2-d2, 10.98.234.246
         Availability of the Remote Cluster: Available
                        Remote Cluster Name: cluster2
                        Active IP Addresses: 10.98.234.246, 10.98.234.243
                      Cluster Serial Number: 1-80-123456
             Address Family of Relationship: ipv4
       Authentication Status Administrative: no-authentication
          Authentication Status Operational: absent
                           Last Update Time: 02/05 21:05:41
               IPspace for the Relationship: Default
 Encryption for Inter-Cluster Communication: none
```

This example shows coordinated peer creation. The cluster peer create command was issued locally on each cluster. This does not require you to provide the username and password for the remote cluster. There is a password prompt, but if you are logged in as the admin user, you may simply press enter.

```
cluster1::> cluster peer create -peer-addrs cluster2-d2, 10.98.234.246 -no
-authentication

Remote Password:
NOTICE: Addition of the local cluster information to the remote cluster
has
failed with the following error: not authorized for that command. You may
need to repeat this command on the remote cluster.

cluster1::> cluster peer show
Peer Cluster Name Cluster Serial Number Availability
Authentication
------
cluster2 1-80-123456 Available absent
```

cluster2::> cluster peer create -peer-addrs cluster1-d2 -no-authentication
Remote Password:
NOTICE: Addition of the local cluster information to the remote cluster
has
failed with the following error: not authorized for that command. You may
need to repeat this command on the remote cluster.

cluster2::> cluster peer show
Peer Cluster Name Cluster Serial Number Availability
Authentication
-----cluster1 1-80-654321 Available absent

This example shows a reciprocal cluster peer create over IPv6 addresses, that establishes a cluster peer relationship with an IPv6 address family.

```
cluster1::> cluster peer create -peer-addrs
FD20:8B1E:B255:C222:6A17:0BBD:E92C:4523 -username admin
Remote Password:
cluster1::> cluster peer show -instance
Address Family of Relationship: ipv6
                          Peer Cluster Name: cluster2
              Remote Intercluster Addresses:
FD20:8B1E:B255:C222:6A17:0BBD:E92C:4523
         Availability of the Remote Cluster: Available
                        Remote Cluster Name: cluster2
                        Active IP Addresses:
FD20:8B1E:B255:C222:6A17:0BBD:E92C:4523
                      Cluster Serial Number: 1-80-123456
             Address Family of Relationship: ipv6
       Authentication Status Administrative: no-authentication
       Authentication Status Operational: absent
                           Last Update Time: 02/05 21:05:41
               IPspace for the Relationship: Default
 Encryption for Inter-Cluster Communication: none
```

This example shows creation of an authenticated peering relationship. It is an example of using the coordinated method to create a cluster peer relationship. The cluster peer create command is issued locally on each cluster. Before executing this pair of commands, a passphrase to be used with the commands is chosen and given at the prompts. The passphrase can be any text; it is prompted for twice on each cluster, and all four copies of the passphrase must agree. The passphrase does not echo on the screen. The

passphrase must be longer than the minimum length as specified by the cluster peer policy on both clusters.

```
cluster1::> cluster peer create -peer-addrs cluster2-d2, 10.98.234.246
Enter the passphrase:
Enter the passphrase again:
Notice: Now use the same passphrase in the "cluster peer create" command
in the
      other cluster.
cluster1::> cluster peer show
Peer Cluster Name Cluster Serial Number Availability
Authentication
_____
_____
cluster2
                                      Unavailable pending
                    _
cluster2::> cluster peer create -peer-addrs cluster1-d2
Enter the passphrase:
Enter the passphrase again:
cluster2::> cluster peer show
Peer Cluster Name Cluster Serial Number Availability
Authentication
_____
_____
cluster1
                    1-80-654321
                                     Available ok
```

This example creates a peer relationship between cluster1 and cluster2. This reciprocal create executes the create command on both the local cluster and the remote cluster. The cluster peer create command can use the hostnames of cluster2's intercluster addresses, the IP addresses of cluster2's intercluster LIFs or both. Note that the admin user's password was typed at the prompt, but was not displayed. The -local-name parameter is specified to create a local name used to identify the peer cluster in cases where the name of the peer cluster is not unique or not descriptive.

cluster1::> create -peer-addrs 10.98.191.193 -username admin -local-name locallyUniqueName cluster1::> cluster peer show Peer Cluster Name Cluster Serial Number Availability Authentication \_\_\_\_\_ \_\_\_\_\_ locallyUniqueName 1-80-000011 Available absent cluster1::> cluster peer show -instance Peer Cluster Name: locallyUniqueName Remote Intercluster Addresses: 10.98.191.193 Availability of the Remote Cluster: Available Remote Cluster Name: cluster2 Active IP Addresses: 10.98.191.193 Cluster Serial Number: 1-80-000011 Address Family of Relationship: ipv4 Authentication Status Administrative: no-authentication Authentication Status Operational: absent Last Update Time: 02/05 21:05:41 IPspace for the Relationship: Default Encryption for Inter-Cluster Communication: none

The following example create a peer relationship between cluster1 and cluster2 using system-generated passphrases:

```
cluster1::> cluster peer create -peer-addrs 10.98.191.193 -generate
-passphrase
Passphrase: UCa+61RVICXeL/gq1WrK7ShR
          Peer Cluster Name: cluster2
          Initial Allowed Vserver Peers: -
          Expiration Time: 6/7/2017 09:16:10 +5:30
          Intercluster LIF IP: 10.140.106.185
Warning: make a note of the passphrase - it cannot be displayed again.
cluster1::> cluster peer show
Peer Cluster Name Cluster Serial Number Availability
Authentication
_____
_____
cluster2
                                        Unavailable pending
                     _
cluster2::> cluster peer create -peer-addrs 10.140.106.185
Enter the passphrase:
Clusters cluster1 and cluster2 are peered.
cluster2::> cluster peer show
Peer Cluster Name Cluster Serial Number Availability
Authentication
_____
_____
                     1-80-654321
                                      Available ok
cluster1
```

The following example creates a cluster peer offer from cluster1 for an anonymous cluster using systemgenerated passphrase with offer expiration period of two days and the cluster2 uses the offer from cluster2 with the system-generated passphrase:

cluster1::> cluster peer create -generate-passphrase -offer-expiration 2days Passphrase: UCa+61RVICXeL/gq1WrK7ShR Peer Cluster Name: Clus 7ShR (temporary generated) Initial Allowed Vserver Peers: -Expiration Time: 6/9/2017 08:16:10 +5:30 Intercluster LIF IP: 10.140.106.185 Warning: make a note of the passphrase - it cannot be displayed again. cluster1::> cluster peer show Peer Cluster Name Cluster Serial Number Availability Authentication \_\_\_\_\_ \_\_\_\_\_ Clus 7ShR Unidentified pending \_ cluster2::> cluster peer create -peer-addrs 10.140.106.185 Enter the passphrase: Clusters cluster1 and cluster2 are peered. cluster2::> cluster peer show Peer Cluster Name Cluster Serial Number Availability Authentication \_\_\_\_\_ \_\_\_\_\_ 1-80-654321 Available ok cluster1

Cluster "cluster1" creates an offer with initial-allowed-vserver-peers option set to Vservers "vs1" and "vs2". And the peer cluster "cluster2" uses the offer and creates peer relationship with cluster1, upon the successful peer relationship establishment, Vserver peer permission entries are created for the Vservers "vs1" and "vs2" in cluster "cluster1" for the peer cluster "cluster2". The following example describes the usage of initial-allowed-vserver-peers option in the cluster peer creation workflow:

cluster1::> cluster peer create -generate-passphrase -initial-allowed -vserver-peers vs1,vs2 Passphrase: UCa+61RVICXeL/gq1WrK7ShR Peer Cluster Name: Clus 7ShR (temporary generated) Initial Allowed Vserver Peers: vs1,vs2 Expiration Time: 6/7/2017 09:16:10 +5:30 Intercluster LIF IP: 10.140.106.185 Warning: make a note of the passphrase - it cannot be displayed again. cluster1::> cluster peer show Peer Cluster Name Cluster Serial Number Availability Authentication \_\_\_\_\_ \_\_\_\_\_ Unidentified pending Clus 7ShR \_ cluster2::> cluster peer create -peer-addrs 10.140.106.185 Enter the passphrase: Clusters cluster1 and cluster2 are peered. cluster2::> cluster peer show Peer Cluster Name Cluster Serial Number Availability Authentication \_\_\_\_\_ \_\_\_\_\_ cluster1 1-80-654321 Available ok cluster1::> vserver peer permission show Peer Cluster Vserver Applications \_\_\_\_\_ \_\_\_\_\_ cluster2 snapmirror vs1 vs2 snapmirror 2 entries were displayed.

### **Related Links**

- cluster show
- · cluster peer show
- · security login role show
- security login show

# cluster peer delete

Delete a cluster peer relationship

Availability: This command is available to *cluster* administrators at the *admin* privilege level.

# Description

The cluster peer delete command removes a peering relationship. It removes the relationship records, state data, and all associated jobs.

Before removing the relationship, the command verifies that no resources depend on the relationship. For example, if any SnapMirror relationships exist, the command denies the request to delete the peering relationship. You must remove all dependencies for the deletion to succeed. The cluster peer delete command removes only the local instance of the peer relationship. An administrator in the peer cluster must use the cluster peer delete command there as well to completely remove the relationship.

### **Parameters**

### -cluster <text> - Peer Cluster Name

Use this parameter to specify the peering relationship to delete by specifying the name of the peered cluster.

### Examples

This example shows a failed deletion due to a SnapMirror dependency.

```
cluster2::> cluster peer delete -cluster cluster1
Error: command failed: Unable to delete peer relationship. Reason: A
        SnapMirror source exists in this cluster
```

# cluster peer modify-local-name

# Modify the local name for a cluster peer

Availability: This command is available to *cluster* administrators at the *admin* privilege level.

### Description

The cluster peer modify-local-name command modifies the local name for a remote cluster. The new local name must be unique among all the local names for the remote clusters with which this cluster is peered.

### **Parameters**

### -name <text> - Cluster Peer Name

Use this parameter to specify the existing local name for a peer cluster.

### -new-name <Cluster name> - Cluster Peer Local Name

Use this parameter to specify the new local name of the peer cluster. The new local name must conform to the same rules as a cluster name.

### Examples

```
cluster2::> cluster peer modify-local-name -name cluster1 -new-name
cluster1A
```

# cluster peer modify

Modify cluster peer relationships

Availability: This command is available to *cluster* administrators at the *admin* privilege level.

# Description

The cluster peer modify command modifies the attributes of a peering relationship. When you modify a peer relationship and specify -peer-addrs, all of the remote addresses must respond, must be intercluster addresses, and must belong to the remote cluster that is being modified; or the modification request is denied.

### **Parameters**

### -cluster <text> - Peer Cluster Name

Use this parameter to specify the peering relationship to modify by specifying the name of the peered cluster.

### [-peer-addrs <Remote InetAddress>,...] - Remote Intercluster Addresses

Use this parameter to specify the names or IP addresses of the logical interfaces used for intercluster communication. Separate the addresses with commas. The list of addresses you provide replaces the existing list of addresses.

### [-address-family {ipv4|ipv6}] - Address Family of Relationship

Use this parameter to specify the address family of the names specified with the peer-addrs parameter.

### [-timeout <integer>] - Operation Timeout (seconds) (privilege: advanced)

Use this parameter to specify a timeout value for peer communications. Specify the value in seconds.

# [-auth-status-admin {no-authentication|revoked|use-authentication}] - Authentication Status Administrative

Use this parameter to adjust the authentication in use for the peer relationship. The defined values for this field are as follows.

- no-authentication The cluster peer relationship uses no authentication.
- use-authentication The cluster peer relationship is to be authenticated. After you use this value, you will be prompted for a passphrase to be used in determining a new authentication key, just as in the authenticated cluster peer create command or you can use the option generate-passphrase to automatically generate the passphrase.
- revoked The cluster peer relationship is no longer to be trusted. Peering communication with this cluster peer is suspended until the two clusters set their <code>auth-status-admin</code> attributes either both to <code>no-authentication</code> or both to <code>use-authentication</code>.

Changes should be reflected on both clusters involved in a peering relationship.

### [-rpc-connect-timeout <integer>] - Timeout for RPC Connect (seconds) (privilege: advanced)

Use this optional parameter to specify a timeout value for the RPC connect during peer communications. Specify the value in seconds.

### [-update-ping-timeout <integer>] - Timeout for Update Pings (seconds) (privilege: advanced)

Use this optional parameter to specify a timeout value for pings while updating remote cluster information. Specify the value in seconds. This parameter applies only to cluster peer relationships using the IPv4 protocol.

### [-ipspace <IPspace>] - IPspace for the Relationship

Use this optional parameter to specify that cluster peering communication for this remote cluster is to be done using local intercluster LIFs that are on ports in the named IPspace.

### [-generate-passphrase <true>] - Use System-Generated passphrase

Use this optional parameter along with -auth-status-admin option's use-authentication to automatically generate the passphrase which can be used for cluster peer operation.

# [-encryption-protocol-proposed {none|tls-psk}] - Encryption For Inter-Cluster Communication

Use this parameter to adjust the encryption of connections in use for the peer relationship. The defined values for this field are as follows.

- tls-psk Use TLS with a Pre-Shared Key.
- none Use no encryption.

### Examples

This example modifies the peering relationship to use a new IP address in the remote cluster for intercluster communications and revoke authentication.

View existing cluster peer configuration using following command :

```
cluster1::> cluster peer show -instance
Peer Cluster Name: cluster2
              Remote Intercluster Addresses: cluster2-d2, 10.98.234.246
         Availability of the Remote Cluster: Available
                        Remote Cluster Name: cluster2
                        Active IP Addresses: 10.98.234.246, 10.98.234.243
                      Cluster Serial Number: 1-80-123456
                       Remote Cluster Nodes: cluster2-01, cluster2-02
                      Remote Cluster Health: true
                    Unreachable Local Nodes: -
             Address Family of Relationship: ipv4
      Authentication Status Administrative: use-authentication
          Authentication Status Operational: ok
                           Last Update Time: 02/05 21:05:41
               IPspace for the Relationship: Default
Encryption for Inter-Cluster Communication: tls-psk
```

Modify the cluster peer configuration using following command :

The following example modifies the peering relationship to use authentication with -generate-passphrase option.

cluster1::> cluster peer modify -cluster cluster2 -auth-status-admin use-authentication -generate-passphrase Notice: Use the below system-generated passphrase in the "cluster peer modify" command in the other cluster. Passphrase: UCa+61RVICXeL/gq1WrK7ShR Expiration Time: 6/7/2017 09:16:10 +5:30 Peer Cluster Name: cluster2 Warning: make a note of the passphrase - it cannot be displayed again. Until then, the operational authentication state of the relationship remains as "pending". cluster1::> cluster peer offer show Allowed Peer Cluster Name Authentication Creation Expiration Vserver Peers ----ok-and-offer 6/7/2017 08:16:10 6/7/2017 09:16:10 cluster2 Modify cluster peer relationship in cluster2 with use-authentication option and use the auto-generated passphrase. cluster2::> cluster peer modify -cluster cluster2 -auth-status-admin useauthentication Notice: Use a auto-generated passphrase or choose a passphrase of 8 or more characters. To ensure the authenticity of the peering relationship, use a phrase or sequence of characters that would be hard to guess. Enter the passphrase: Confirm the passphrase:

### **Related Links**

• cluster peer create

# cluster peer ping

Initiate intercluster connectivity test

Availability: This command is available to *cluster* administrators at the *admin* privilege level.

# Description

The cluster peer ping command displays the status of the network mesh used by the peering relationship. The command checks the network connection to each remote IP address known by the cluster. This includes all intercluster addresses. It is possible for a known address to be not present during the ping. These addresses are not checked, but the absence is temporary.

The most useful parameters for diagnosing problems are <code>-count</code> and <code>-packet-size</code>. Use the <code>-count</code> and <code>-packet-size</code> parameters to diagnose problems similarly to how you use them with the standard ping utility.

To display network connection status within a cluster, use the network ping command.

### **Parameters**

### { [-fields <fieldname>,...]

If you specify the -fields <fieldname>, ... parameter, the command output also includes the specified field or fields. You can use '-fields ?' to display the fields to specify.

### [-instance ] }

If you specify the -instance parameter, the command displays detailed information about all fields.

### [-originating-node {<nodename>|local}] - Node that Initiates Ping

Use this parameter to send the ping from the node you specify.

### [-destination-cluster <Cluster name>] - Cluster to Ping

Use this parameter to specify the peer cluster you wish to ping.

### [-destination-node <Peer Node Name>] - Node to Ping in Destination Cluster

Use this parameter to specify a specific node in the destination cluster to ping.

### [-ip-address <IP Address>] - Active IP Address

Use this parameter to specify the active IP address you wish to ping.

### [-count <integer>] - Ping Count

Use this parameter to specify the number of requests to be sent to the destination.

### [-status

# {unknown\_node|internal\_error|unreachable|session\_reachable|interface\_reachable}] Status of Ping Operation

Use this parameter to display only ping results that have the status you specify.

### [-timeout <integer>] - Ping Timeout in Seconds

Use this parameter to specify a timeout value in seconds for the ping operation.

### [-packet-size <integer>] - Size of Packet

Use this parameter to specify the number of data bytes to be sent in the ping packet.

### [-ttl <integer>] - Time to Live/ Number of Hops

Use this parameter to specify the maximum number of network hops a packet may make before it is considered a failure.

### [-response-time <double>] - Response Time (ms)

Use this parameter to display only nodes that have the response time (in milliseconds) that you specify. This parameter is most useful when specified with a range of values, such as >500

### Examples

This example shows a ping of cluster1 and cluster2 from cluster2. All nodes are reachable.

```
cluster2::> cluster peer ping
           Destination Cluster: cluster2
Node: node1
Destination Node IP Address Count TTL RTT(ms) Status
_____ ____
_____
           10.98.228.230
                         1 255
                                0.209 interface reachable
node1
node2 10.98.228.234 1 255 0.42 interface reachable
Node: node2
               Destination Cluster: cluster2
Destination Node IP Address Count TTL RTT(ms) Status
_____ __ ___ ___ ____
_____
           10.98.228.230 1 255 0.358 interface reachable
node1
node2
           10.98.228.234 1 255 0.17 interface_reachable
Node: node1
                Destination Cluster: cluster1
Destination Node IP Address
                    Count TTL RTT(ms) Status
_____
          10.98.229.2212550.336interface_reachable10.98.229.2912550.354interfacereachable
node3
node4
Node: node2
           Destination Cluster: cluster1
Destination Node IP Address Count TTL RTT(ms) Status
-----
           10.98.229.22 1 255
node3
                                0.354 interface reachable
           10.98.229.29 1 255
node4
                                0.336 interface reachable
6 entries were displayed.
```

# **Related Links**

network ping

# cluster peer show

# Display peer cluster information

Availability: This command is available to *cluster* administrators at the *admin* privilege level.

# Description

The cluster peer show command displays information about the peering relationships between the current cluster and other clusters. Cluster peering enables independent clusters to coordinate and exchange data.

# **Parameters**

### { [-fields <fieldname>,...]

If you specify the -fields <fieldname>, ... parameter, the command output also includes the specified field or fields. You can use '-fields ?' to display the fields to specify.

### [-instance ] }

If you specify the -instance parameter, the command displays detailed information about all fields.

### [-cluster <text>] - Peer Cluster Name

Selects the peered clusters that match this parameter value.

### [-cluster-uuid <UUID>] - Cluster UUID (privilege: advanced)

Selects the peered clusters that match this parameter value.

### [-peer-addrs <Remote InetAddress>,...] - Remote Intercluster Addresses

Selects the peered clusters that match this parameter value (remote-host name or IP address).

### [-availability <availability>] - Availability of the Remote Cluster

Selects the peered clusters that match this parameter value. This parameter can have four different values:

- Available The peer cluster availability status will be *Available* only if all the nodes in the local cluster are able to contact all the nodes in the remote cluster.
- Partial The peer cluster availability status will be *Partial* only if some nodes in the local cluster are not able to contact some or all nodes in the peer cluster.
- Unavailable The peer cluster availability status will be *Unavailable* only if all the nodes in the local cluster are not able to contact any node in the peer cluster.
- Pending The peer cluster availability status will be *Pending* while the system is creating in-memory health data.
- Unidentified The peer cluster availability status will be Unidentified if the cluster peer offer is created for an anonymous cluster and is unused. When the offer is used, then the availability will get changed to any of the above mentioned status.

Note: If one or more nodes in the local cluster are offline or unreachable, then those nodes are not used to determine the availability status for the remote nodes.

### [-rcluster <text>] - Remote Cluster Name

Selects the peered clusters that match this parameter value.

[-ip-addrs <Remote InetAddress>,...] - Active IP Addresses

Selects the peered clusters that match this parameter value.

- [-serialnumber <Cluster Serial Number>] Cluster Serial Number Selects the peered clusters that match this parameter value.
- [-remote-cluster-nodes <text>,...] Remote Cluster Nodes Selects the peered clusters that match this parameter value.

# [-remote-cluster-health {true|false}] - Remote Cluster Health Selects the peered clusters that match this parameter value.

- true This means that there is cluster quorum in the peer cluster.
- false This means that there is no cluster quorum in the peer cluster.

# [-unreachable-local-nodes <text>,...] - Unreachable Local Nodes

Selects the peered clusters that match this parameter value.

# [-timeout <integer>] - Operation Timeout (seconds) (privilege: advanced)

Selects the peered clusters that match this parameter value.

# [-address-family {ipv4|ipv6}] - Address Family of Relationship

Selects the peered clusters that have a relationship established using this protocol.

# [-auth-status-admin {no-authentication|revoked|use-authentication}] - Authentication Status Administrative

Selects the peered clusters that match this parameter value, which must be chosen from the following values.

- no-authentication The cluster peer relationship uses no authentication.
- use-authentication The cluster peer relationship is authenticated.
- revoked The cluster peer relationship is revoked until agreement can be reached.

### [-auth-status-operational {ok|absent|pending|expired|revoked|declined|refused|okand-offer|absent-but-offer|revoked-but-offer|key-mismatch|intentmismatch|incapable}] - Authentication Status Operational

Selects the peered clusters that match this parameter value, which must be one of the following values.

- ok The clusters both use authentication and they have agreed on an authentication key.
- absent The clusters agree not to use authentication.
- pending This cluster has made an outstanding offer to authenticate with the other cluster, but agreement has not yet been reached.
- expired This cluster's offer to authenticate with the other cluster expired before agreement was reached.
- revoked This cluster has revoked any prior authentication agreement.
- declined The other cluster has revoked the authentication agreement and is declining to communicate with this cluster.

- refused The other cluster actively refuses the communication attempts, perhaps because its part of the peering relationship has been deleted.
- ok-and-offer The clusters agree on an authentication key and are using it. In addition, this cluster has made an outstanding offer to re-authenticate with the other cluster.
- absent-but-offer The clusters currently agree that neither side requires authentication of the other, but this cluster has made an outstanding offer to authenticate.
- revoked-but-offer This cluster has revoked any authentication agreement, but it has made an outstanding offer to authenticate.
- intent-mismatch The two clusters disagree on whether authentication is required.
- key-mismatch The two clusters both believe that they are authenticated, but one of the shared secrets has become corrupted.
- incapable The other cluster is no longer running a version of Data ONTAP that supports authenticated cluster peering.

### [-rpc-connect-timeout <integer>] - Timeout for RPC Connect (privilege: advanced)

Selects the peered clusters that match this parameter value.

### [-update-ping-timeout <integer>] - Timeout for Update Pings (privilege: advanced)

Selects the peered clusters that match this parameter value.

### [-last-updated <MM/DD/YYYY HH:MM:SS>] - Last Update Time

Selects the peered clusters that match this parameter value.

### [-ipspace <IPspace>] - IPspace for the Relationship

Selects the peered clusters whose relationships are to cross the named local IPspace. The default value is the IPspace name "Default". In relationships created before ONTAP 8.3.1, the initial value is "-" and is not updated to "Default" until an action is taken on a cluster peer relationship, such as creating, modifying, or deleting a relationship.

### [-encryption-protocol-proposed {none|tls-psk}] - Proposed Setting for Encryption of Inter-Cluster Communication

Selects the peered clusters that match the value of this parameter, that is, whether they are proposing to encrypt their cross-cluster communication or not.

# [-encryption-protocol {none|tls-psk}] - Encryption Protocol For Inter-Cluster Communication

Selects the peered clusters that match the value of this parameter, that is, whether they are encrypting their cross-cluster communication or not.

# [-psk-algorithm {akep2|jpake}] - Algorithm By Which the PSK Was Derived

Selects the peered clusters that match the value of this parameter, that is, which of the following algorithms was used to derive the Pre-Shared Key between the clusters.

- akep2 The key was obtained through the AKEP2-and-PBKDF2 algorithm.
- jpake The key was obtained through the J-PAKE algorithm.

### Examples

This example shows the output of the cluster peer show command when all nodes in the local cluster are able to contact all nodes in the remote peer cluster. Additionally, the peer relationship is authenticated and operating

correctly.

cluster1::> cluster peer show Peer Cluster Name Cluster Serial Number Availability Authentication -----cluster2 1-80-123456 Available ok

Detailed information for this scenario is shown below.

| cluster1::> cluster peer show -instance     |                              |  |  |  |  |  |
|---------------------------------------------|------------------------------|--|--|--|--|--|
| Peer Cluster Name: cluster2                 |                              |  |  |  |  |  |
| Remote Intercluster Addresses:              | cluster2-d2, 10.98.234.246   |  |  |  |  |  |
| Availability of the Remote Cluster:         | Available                    |  |  |  |  |  |
| Remote Cluster Name:                        | cluster2                     |  |  |  |  |  |
| Active IP Addresses:                        | 10.98.234.246, 10.98.234.243 |  |  |  |  |  |
| Cluster Serial Number:                      | 1-80-123456                  |  |  |  |  |  |
| Remote Cluster Nodes:                       | cluster2-01, cluster2-02     |  |  |  |  |  |
| Remote Cluster Health:                      | true                         |  |  |  |  |  |
| Unreachable Local Nodes:                    | -                            |  |  |  |  |  |
| Address Family of Relationship:             | ipv4                         |  |  |  |  |  |
| Authentication Status Administrative:       | use-authentication           |  |  |  |  |  |
| Authentication Status Operational:          | ok                           |  |  |  |  |  |
| Last Update Time:                           | 02/05 21:05:41               |  |  |  |  |  |
| IPspace for the Relationship:               | Default                      |  |  |  |  |  |
| Encryption for Inter-Cluster Communication: | none                         |  |  |  |  |  |

This example shows the output of the cluster peer show command when some nodes in the local cluster are not able to contact some or all of the nodes in the remote peer cluster.

cluster1::> cluster peer show Peer Cluster Name Cluster Serial Number Availability Authentication -----cluster2 1-80-123456 Available ok

cluster1::> cluster peer show -instance Peer Cluster Name: cluster2 Remote Intercluster Addresses: cluster2-d2, 10.98.234.246 Availability of the Remote Cluster: Partial Remote Cluster Name: cluster2 Active IP Addresses: 10.98.234.246, 10.98.234.243 Cluster Serial Number: 1-80-123456 Remote Cluster Nodes: cluster2-01, cluster2-02 Remote Cluster Health: false Unreachable Local Nodes: -Address Family of Relationship: ipv4 Authentication Status Administrative: use-authentication Authentication Status Operational: ok Last Update Time: 02/05 21:05:41 IPspace for the Relationship: Default Encryption for Inter-Cluster Communication: none

This example shows the output of the cluster peer show command when some nodes in the local cluster cannot be contacted from the node where the command is executed, but all the other nodes including node on which command is executed are able to contact all nodes in the remote peer cluster.

| cluster1::> cluster peer | show                  |              |    |
|--------------------------|-----------------------|--------------|----|
| Peer Cluster Name        | Cluster Serial Number | Availability |    |
| Authentication           |                       |              |    |
|                          |                       |              |    |
|                          |                       |              |    |
| cluster2                 | 1-80-123456           | Available    | ok |

cluster1::> cluster peer show -instance Peer Cluster Name: cluster2 Remote Intercluster Addresses: cluster2-d2, 10.98.234.246 Availability of the Remote Cluster: Available Remote Cluster Name: cluster2 Active IP Addresses: 10.98.234.246, 10.98.234.243 Cluster Serial Number: 1-80-123456 Remote Cluster Nodes: cluster2-01, cluster2-02 Remote Cluster Health: true Unreachable Local Nodes: cluster1-01 Address Family of Relationship: ipv4 Authentication Status Administrative: use-authentication Authentication Status Operational: ok Last Update Time: 02/05 21:05:41 IPspace for the Relationship: Default Encryption for Inter-Cluster Communication: none

This example shows the output of the cluster peer show command when some nodes in the local cluster cannot be contacted from the node where the command is executed, and the node on which command is executed is also not able to contact the remote peer cluster.

| cluster1::> cluster peer | show                  |              |    |
|--------------------------|-----------------------|--------------|----|
| Peer Cluster Name        | Cluster Serial Number | Availability |    |
| Authentication           |                       |              |    |
|                          |                       |              |    |
|                          |                       |              |    |
| cluster2                 | 1-80-123456           | Unavailable  | ok |

cluster1::> cluster peer show -instance Peer Cluster Name: cluster2 Remote Intercluster Addresses: cluster2-d2, 10.98.234.246 Availability of the Remote Cluster: Unavailable Remote Cluster Name: cluster2 Active IP Addresses: 10.98.234.246, 10.98.234.243 Cluster Serial Number: 1-80-123456 Remote Cluster Nodes: cluster2-01, cluster2-02 Remote Cluster Health: -Unreachable Local Nodes: cluster1-01 Address Family of Relationship: ipv4 Authentication Status Administrative: use-authentication Authentication Status Operational: ok Last Update Time: 02/05 21:05:41 IPspace for the Relationship: Default Encryption for Inter-Cluster Communication: none

This example shows the output of the cluster peer show command when all the nodes in the local cluster are not able to contact any nodes in the remote peer cluster.

cluster1::> cluster peer show Peer Cluster Name Cluster Serial Number Availability Authentication -----cluster2 1-80-123456 Unavailable ok

cluster1::> cluster peer show -instance Peer Cluster Name: cluster2 Remote Intercluster Addresses: cluster2-d2, 10.98.234.246 Availability of the Remote Cluster: Unavailable Remote Cluster Name: cluster2 Active IP Addresses: 10.98.234.246, 10.98.234.243 Cluster Serial Number: 1-80-123456 Remote Cluster Nodes: cluster2-01, cluster2-02 Remote Cluster Health: -Unreachable Local Nodes: -Address Family of Relationship: ipv4 Authentication Status Administrative: use-authentication Authentication Status Operational: ok Last Update Time: 02/05 21:05:41 IPspace for the Relationship: Default Encryption for Inter-Cluster Communication: none

This example shows the output of the cluster peer show command while the system is creating inmemory health data.

cluster1::> cluster peer show Peer Cluster Name Cluster Serial Number Availability Authentication -----cluster2 1-80-123456 Pending ok

```
cluster1::> cluster peer show -instance
Peer Cluster Name: cluster2
              Remote Intercluster Addresses: cluster2-d2, 10.98.234.246
         Availability of the Remote Cluster: Pending
                        Remote Cluster Name: cluster2
                        Active IP Addresses: 10.98.234.246, 10.98.234.243
                      Cluster Serial Number: 1-80-123456
                       Remote Cluster Nodes: -
                      Remote Cluster Health: -
                    Unreachable Local Nodes: -
             Address Family of Relationship: ipv4
       Authentication Status Administrative: use-authentication
          Authentication Status Operational: ok
                           Last Update Time: 02/05 21:05:41
               IPspace for the Relationship: Default
Encryption for Inter-Cluster Communication: none
```

This example shows the output of the cluster peer show command for the offer created for an anonymous cluster:

cluster1::> cluster peer show Peer Cluster Name Cluster Serial Number Availability Authentication \_\_\_\_\_ \_\_\_\_\_ Clus 4gHR Unidentified pending Detailed information for this scenario is shown below. cluster1::> cluster peer show -instance Peer Cluster Name: Clus 4gHR Remote Intercluster Addresses: -Availability of the Remote Cluster: Unidentified Remote Cluster Name: Clus 4gHR Active IP Addresses: 10.98.234.246, 10.98.234.243 Cluster Serial Number: -Remote Cluster Nodes: -Remote Cluster Health: -Unreachable Local Nodes: -Address Family of Relationship: ipv4 Authentication Status Administrative: use-authentication Authentication Status Operational: ok Last Update Time: 02/05 21:05:41 IPspace for the Relationship: Default Encryption for Inter-Cluster Communication: none

# cluster peer connection show

Show current peering connections for a cluster

Availability: This command is available to *cluster* administrators at the *admin* privilege level.

# Description

The cluster peer connection show command displays information about the current TCP connections and how they are supporting the set of peering relationships.

# **Parameters**

### { [-fields <fieldname>,...]

If you specify the -fields <fieldname>, ... parameter, the command output also includes the specified field or fields. You can use '-fields ?' to display the fields to specify.

# [-instance ] }

If you specify the -instance parameter, the command displays detailed information about all fields.

### [-cluster-name <text>] - Remote Cluster

Selects the connections associated with the named peered cluster.

### [-node {<nodename>|local}] - Node

Selects the connections hosted by the given node.

### [-connection-type {mgmt-client|mgmt-server|data}] - Cluster Peering Connection Type

Selects the connections of the named type. This parameter can have one of three different values:

- Mgmt-client Management-plane client connections, created so that this node may make managementplane requests of other nodes.
- Mgmt-server Management-plane server connections, over which this node services requests made by other nodes' mgmt-client connections.
- Data Connections made between data-planes of different nodes.

### [-index <integer>] - Index of Connection

Selects the connections with the given index value.

### [-cluster-uuid <UUID>] - Cluster UUID (privilege: advanced)

Selects the connections to the cluster with the given cluster UUID.

# [-auth-status-admin {no-authentication|revoked|use-authentication}] - Authentication Status Administrative

Selects connections to the peered clusters whose intended authentication matches this parameter value.

### [-auth-status-operational {ok|absent|pending|expired|revoked|declined|refused|okand-offer|absent-but-offer|revoked-but-offer|key-mismatch|intentmismatch|incapable}] - Authentication Status Operational

Selects connections to the peered clusters whose authentication state matches this parameter value.

### [-authenticated {true|false}] - Authenticated

Selects connections that have been authenticated, or not, according to this parameter value.

### [-port <integer>] - Network Port

Selects the connections whose port matches this parameter value.

### [-idle <[<integer>h][<integer>m][<integer>s]>] - Idle Time

Selects the connections whose idle times match this parameter value.

### [-address <IP Address>] - Remote Network Address

Selects the connections that have this parameter value as the remote network address.

### [-psk-algorithm {akep2|jpake}] - PSK Algorithm

Selects the connections for clusters whose PSKs were generated by the named algorithm. This parameter can have one of two different values:

- akep2 The original algorithm, PBKDF2 followed by AKEP2.
- jpake Newer algorithm: J-PAKE.

### **Examples**

This example shows the output of the cluster peer connection show command.

| Cluster Node<br>Address | Connection | турс  | 114 C11 | шистурс | IUIC | Itemo ce |
|-------------------------|------------|-------|---------|---------|------|----------|
|                         |            |       |         |         |      |          |
| luster2<br>node1        | Authenti   | catio | n: ok   |         |      |          |
| 0.10.10.100             |            | data  | true    | true    | 6s   |          |
|                         |            | data  | true    | true    | 7s   |          |
| 0.10.10.100             |            | data  | true    | true    | 20s  |          |
| 0.10.10.100             |            | data  | true    | true    | 11s  |          |
| 0.10.10.100             |            |       |         |         |      |          |
| 0.10.10.100             |            | uata  | true    | true    | 7s   |          |
| 0.10.10.100             |            | data  | true    | true    | 7s   |          |
| .0.10.10.200            |            | data  | true    | true    | 11s  |          |
|                         |            | data  | true    | true    | 11s  |          |
| 0.10.10.200             |            | data  | true    | true    | 48s  |          |
| 0.10.10.200             |            | data  | true    | true    | 48s  |          |
| 0.10.10.200             |            |       | ULUE    | ULUE    |      |          |
| 0.10.10.200             |            | data  | true    | true    | 37s  |          |
|                         |            | data  | true    | true    | 37s  |          |

# cluster peer health show

Check peer cluster health

Availability: This command is available to *cluster* administrators at the *admin* privilege level.

### Description

The cluster peer health show command displays information about the health of the nodes in peer clusters from the perspective of the nodes in the local cluster. The command obtains health information by

performing connectivity and status probes of each peer cluster's nodes from each node in the local cluster.

To enable quick access to remote cluster health information, remote cluster health status is periodically checked and cached. These cached results enable users and system features to quickly assess the availability of remote resources. By default, this command accesses cached results. Use the *-bypass-cachetrue* option to force a current, non-cached check of remote cluster health.

### **Parameters**

### { [-fields <fieldname>,...]

If you specify the -fields <fieldname>, ... parameter, the command output also includes the specified field or fields. You can use '-fields ?' to display the fields to specify.

### [-instance ] }

If you specify the -instance parameter, the command displays detailed information about all fields.

### [-originating-node {<nodename>|local}] - Local Node

Selects the node that matches this parameter value.

### [-destination-cluster <Cluster name>] - Peer Cluster

Selects the cluster that matches this parameter value.

### [-destination-node <Peer Node Name>] - Peer Node

Selects the node that matches this parameter value.

#### [-destination-cluster-uuid <UUID>] - Peer UUID

Selects the cluster that matches this parameter value.

#### [-data-ping

# {unknown\_node|internal\_error|unreachable|session\_reachable|interface\_reachable}] Status of Data Ping Operation

Selects the nodes that match this parameter value.

#### [-icmp-ping

# {unknown\_node|internal\_error|unreachable|session\_reachable|interface\_reachable}] Status of ICMP Ping Operation

Selects the nodes that match this parameter value.

### [-node-health {true|false}] - RDB Health of the Node

Selects the nodes that match this parameter value (true means healthy).

### [-cluster-health {true|false}] - Cluster Health

Selects the nodes that match this parameter value (true means healthy).

### [-availability {true|false}] - Communication Indicator

Selects the nodes that match this parameter value (true means communicating).

### [-bypass-cache {true|false}] - Bypass Cache and Determine Health

Bypasses cached results to determine current cluster health (true means bypass the cache). Cached results may not be current, but they are displayed more quickly.

### [-last-updated <MM/DD/YYYY HH:MM:SS>] - Last Update Time

Selects the nodes that match this parameter value.

### Examples

The following example shows typical output for this command in a cluster of two nodes that has a peer cluster of two nodes.

```
cluster1::> cluster peer health show
Node Cluster-Name
                               Node-Name
                        RDB-Health Cluster-Health
          Ping-Status
Availability
_____ ____
_____
node1
         cluster2
                                node3
          Data: interface reachable
          ICMP: -
                                true
                                       true
                                                    true
                                node4
          Data: interface reachable
          ICMP: -
                                true
                                       true
                                                    true
node2
         cluster2
                                node3
          Data: interface reachable
          ICMP: -
                                true
                                       true
                                                     true
                                node4
          Data: interface reachable
          ICMP: -
                                true
                                       true
                                                     true
4 entries were displayed.
```

The following example shows detailed health information for node3 in cluster2 from the perspective of node1 in cluster1.

# cluster peer offer cancel

Cancel the outstanding offer to authenticate with a peer cluster

Availability: This command is available to *cluster* administrators at the *admin* privilege level.

# Description

The cluster peer offer cancel command cancels an outstanding offer to authenticate with a potentially peered cluster. After the command completes, the given cluster can no longer establish authentication using the given authentication offer.

# **Parameters**

### -cluster <text> - Peer Cluster Name

Use this parameter to specify which offer should be cancelled, by specifying the name of the cluster to which the offer is extended.

# Examples

The following example cancels the authentication offer to cluster2.

```
cluster1::> cluster peer offer cancel -cluster cluster2
```

# cluster peer offer modify

Modify an outstanding offer to authenticate with a peer cluster

Availability: This command is available to *cluster* administrators at the *admin* privilege level.

# Description

The cluster peer offer modify command modifies the outstanding offer to authenticate with a potentially peered cluster. Every authentication offer has an expiration time, after which the offer will no longer be honored. This command is used to change that expiration time. To cancel the offer outright, use the cluster peer offer cancel command instead.

### **Parameters**

# -cluster <text> - Peer Cluster Name

Use this parameter to specify the offer to be modified by indicating the name of the cluster to which it has been extended.

# [-offer-expiration {MM/DD/YYYY HH:MM:SS | {1..7}days | {1..168}hours | PnDTnHnMnS | PnW}] - Authentication Offer Expiration Time

Use this parameter to specify the new expiration time for the offer.

# [-initial-allowed-vserver-peers <Vserver Name>,...] - Vservers Initially Allowed for Peering

Use this optional parameter to specify the list of Vservers for which reciprocal Vserver peering with peer cluster should be enabled.

### Examples

This example modifies the expiration time for the authentication offer to push it out by an hour.

```
cluster1::> cluster peer offer show
Peer Cluster Name
                 Authentication Creation
                                             Expiration
_____ ____
_____
                  absent but offer
cluster2
                              7/23/2013 14:45:47 7/23/2013
15:45:47
cluster1::> cluster peer offer modify -cluster cluster2 -offer-expiration
"7/23/2013 16:45:47"
cluster1::> cluster peer offer show
Peer Cluster Name Authentication Creation
                                             Expiration
_____ ____
_____
cluster2
                  absent but offer
                              7/23/2013 14:45:47 7/23/2013
16:45:47
```

### **Related Links**

• cluster peer offer cancel

# cluster peer offer show

Display outstanding offers to authenticate with a peer cluster

Availability: This command is available to *cluster* administrators at the *admin* privilege level.

### Description

The cluster peer offer show command displays information about authentication offers still pending with potential peer clusters. By default, the command displays information about all unexpired offers made by the local cluster.

To display detailed information about a specific offer, run the command with the -cluster parameter.

### **Parameters**

### { [-fields <fieldname>,...]

If you specify the -fields <fieldname>, ... parameter, the command output also includes the specified field or fields. You can use '-fields ?' to display the fields to specify.

# [-instance ] }

If you specify the -instance parameter, the command displays detailed information about all fields.

### [-cluster <text>] - Peer Cluster Name

Selects the offer that matches this parameter value.

### [-auth-status-operational {ok|absent|pending|expired|revoked|declined|refused|okand-offer|absent-but-offer|revoked-but-offer|key-mismatch|intentmismatch|incapable}] - Authentication Status Operational

Selects the offers that match this parameter value.

### [-offer-creation <MM/DD/YYYY HH:MM:SS>] - Authentication Offer Creation Time

Selects the offers that match this parameter value.

# [-offer-expiration {MM/DD/YYYY HH:MM:SS | {1..7}days | {1..168}hours | PnDTnHnMnS | PnW}] - Authentication Offer Expiration Time

Selects the offers that match this parameter value.

[-initial-allowed-vserver-peers <Vserver Name>,...] - Vservers Initially Allowed for Peering Selects the offers that match this parameter value.

### [-offer-creator <text>] - Authentication Offer Creator

Selects the offers that match this parameter value.

# [-encryption-protocol-proposed {none|tls-psk}] - Encryption Protocol to Be Used For the Relationship

Selects the offers that match this parameter value.

### **Examples**

The following example displays information about the outstanding authentication offers:

```
cluster1::> cluster peer offer show
Allowed
Peer Cluster Name Authentication Creation Expiration
Vserver Peers
------
cluster2 absent_but_offer 7/11/2013 22:22:52 7/11/2013
23:22:52 vs1,vs2
```

# cluster peer policy modify

Modify the policy configuration for the cluster peering service

Availability: This command is available to *cluster* administrators at the *admin* privilege level.

# Description

The cluster peer policy modify command modifies the prevailing policy settings. One setting governs whether unauthenticated cluster peer relationships can exist. The other setting specifies a minimum length for passphrases.

### **Parameters**

# [-is-unauthenticated-access-permitted {true|false}] - Is Unauthenticated Cluster Peer Access Permitted

Use this parameter to specify whether unauthenticated peering relationships are allowed to exist. Setting the parameter value to true allows such relationships to exist. Setting the value to false prevents both the creation of unauthenticated peering relationships as well as the modification of existing peering relationships to be unauthenticated. Setting the value to false is not possible if the cluster currently is in any unauthenticated relationships.

### [-passphrase-minlength <integer>] - Passphrase Length Minimum

Use this parameter to specify a minimum length for passphrases as given to the cluster peer create or cluster peer modify commands in the future. The default value for this parameter is 8.

### [-is-unencrypted-access-permitted {true|false}] - Is Unencrypted Cluster Peer Access Permitted

Use this parameter to specify whether peering relationships that do not use encryption are allowed to exist. Setting the parameter value to true allows such relationships to exist. Setting the value to false prevents the creation of unauthenticated peering relationships and the modification of existing peering relationships to be unauthenticated, as well as preventing unencrypted peering relationships from being created and the modification of existing peering relationships to be unencrypted. Setting the value to false is not possible if the cluster currently is in any unauthenticated or unencrypted relationships.

### **Examples**

This example modifies the peering policy to disallow unauthenticated intercluster communications.

```
cluster1::> cluster peer policy show
Is Unauthenticated Cluster Peer Communication Permitted: true
Minimum Length for a Passphrase: 8
cluster1::> cluster peer policy modify -is-unauthenticated-access
-permitted false
cluster1::> cluster peer policy show
Is Unauthenticated Cluster Peer Communication Permitted: false
Minimum Length for a Passphrase: 8
```

### **Related Links**

- cluster peer create
- · cluster peer modify

# cluster peer policy show

Display the policy configuration for the cluster peering service

Availability: This command is available to *cluster* administrators at the *admin* privilege level.

# Description

The cluster peer policy show command displays the prevailing cluster peer authentication policy. There are two policies at present: one to control whether any cluster peer relationships can be unauthenticated, and one to control the minimum length for a passphrase. If the policy is set to preclude unauthenticated peering relationships, then unauthenticated relationships cannot be created inadvertently. Passphrases of less than the minimum length may not be used. By default, this minimum length is set to 8, so passphrases must be 8 characters long or longer.

# Examples

This example shows the cluster peer policy when unauthenticated relationships may not be created inadvertently.

# cluster quorum-service commands

# cluster quorum-service options modify

Modify the settings for cluster quorum-service

Availability: This command is available to *cluster* administrators at the *advanced* privilege level.

# Description

The cluster quorum-service options modify command modifies the values of cluster quorum services options.

# Parameters

# [-ignore-quorum-warning-confirmations {true|false}] - Whether or Not Warnings Are Enabled (privilege: advanced)

Specifies whether cluster quorum warnings and confirmations should be ignored when cluster operations could negatively impact cluster quorum:

- Halting a node (system node halt )
- Rebooting a node (system node reboot)
- Issuing a planned takeover (storage failover takeover )

The default setting is false.

### Examples

The following example shows the usage of this command:

### **Related Links**

- system node halt
- system node reboot
- storage failover takeover

# cluster quorum-service options show

Display the settings for cluster quorum-service

Availability: This command is available to *cluster* administrators at the *advanced* privilege level.

### Description

The cluster quorum-service options show command displays the values of cluster quorum services options.

### **Examples**

The following example demonstrates showing the state of ignore-quorum-warning-confirmations when it is false and true.

# cluster ring commands

# cluster ring show

Display cluster node member's replication rings

Availability: This command is available to *cluster* administrators at the *advanced* privilege level.

### Description

The cluster ring show command displays a cluster's ring-replication status. Support personnel might ask you to run this command to assist with troubleshooting.

### **Parameters**

### { [-fields <fieldname>,...]

If you specify the -fields <fieldname>, ... parameter, the command output also includes the specified field or fields. You can use '-fields ?' to display the fields to specify.

# [[-instance ] }

If you specify the -instance parameter, the command displays detailed information about all fields.

### [-node {<nodename>|local}] - Node (privilege: advanced)

Selects the rings that match this parameter value.

### [-unitname {mgmt|vldb|vifmgr|bcomd|crs|availd}] - Unit Name (privilege: advanced)

Selects the rings that match this parameter value. Possible values are:

- mgmt The management application
- vldb The volume location database
- vifmgr The virtual-interface manager
- bcomd The SAN management daemon
- crs The configuration replication service

[-online {master|secondary|offline}] - Status (privilege: advanced)

Selects the rings that match this parameter value.

```
[-epoch <integer>] - Epoch (privilege: advanced)
Selects the rings that match this parameter value.
```

```
[-master <nodename>] - Master Node (privilege: advanced)
Selects the rings that match this parameter value.
```

```
[-local <nodename>] - Local Node (privilege: advanced)
Selects the rings that match this parameter value.
```

```
[-db-epoch <integer>] - DB Epoch (privilege: advanced)
Selects the rings that match this parameter value.
```

- [-db-trnxs <integer>] DB Transaction (privilege: advanced) Selects the rings that match this parameter value.
- [-num-online <integer>] Number Online (privilege: advanced) Selects the rings that match this parameter value.

```
[-rdb-uuid <UUID>] - RDB UUID (privilege: advanced)
```

Selects the rings that match this parameter value.

### **Examples**

The following example displays information about all replication rings in a two-node cluster:

| cluster1::*> cluster ring show |          |       |          |          |        |           |
|--------------------------------|----------|-------|----------|----------|--------|-----------|
| Node                           | UnitName | Epoch | DB Epoch | DB Trnxs | Master | Online    |
|                                |          |       | ·        |          |        |           |
| node0                          | mgmt     | 1     | 1        | 1068     | node0  | master    |
| node0                          | vldb     | 1     | 1        | 98       | node0  | master    |
| node0                          | vifmgr   | 1     | 1        | 350      | node0  | master    |
| node0                          | bcomd    | 1     | 1        | 56       | node0  | master    |
| node0                          | crs      | 1     | 1        | 88       | node0  | master    |
| nodel                          | mgmt     | 1     | 1        | 1068     | node0  | secondary |
| node1                          | vldb     | 1     | 1        | 98       | node0  | secondary |
| node1                          | vifmgr   | 1     | 1        | 350      | node0  | secondary |
| nodel                          | bcomd    | 1     | 1        | 56       | node0  | secondary |
| node1                          | crs      | 1     | 1        | 88       | node0  | secondary |
| 10 entries were displayed.     |          |       |          |          |        |           |

# cluster statistics commands

# cluster statistics show

# Display cluster-wide statistics

Availability: This command is available to *cluster* administrators at the *admin* privilege level.

# Description

The cluster statistics show command displays the following information. Each item lists the current value and; if applicable, the change (delta) from the previous reported value.

- CPU busy percentage
- Average of CPU busy percentage (advanced privilege level only)
- Total number of NFS and CIFS operations
- Number of NFS operations
- Number of CIFS operations
- Number of cache operations (advanced privilege level only)
- Total amount of network data received (advanced privilege level only)
- Total amount of network data sent (advanced privilege level only)
- Number of packets received (advanced privilege level only)
- Number of packets sent (advanced privilege level only)
- · Busy percentage for the data network
- · Amount of data received on the data network
- Amount of data sent on the data network
- Busy percentage for the cluster network
- · Amount of data received on the cluster network
- · Amount of data sent on the cluster network
- Amount of data read from disk
- · Amount of data written to disk

At the diagnostic privilege level, the command displays the following information:

- Average of CPU busy percentage
- · CPU busy percentage
- Total number of operations
- Number of NFS operations
- Number of CIFS operations
- Number of 7M Fcache operations
- Number of SpinFS operations
- Total amount of network traffic received
- · Total amount of network traffic sent
- Percentage of data-network utilization

- · Amount of data-network traffic received
- Amount of data-network traffic sent
- Percentage of cluster-network utilization
- Amount of cluster-network traffic received
- · Amount of cluster-network traffic sent
- Amount of data read from disk
- Amount of data written to disk
- Number of packets received
- Number of packets sent

# Examples

The following example displays cluster statistics:

```
cluster1::> cluster statistics show
    Counter
                 Value
                             Delta
----- -----
                    84%
   CPU Busy:
                               +2.7
  Operations:
     Total: 951471448 7210/s:11s
       NFS: 12957951479 13759/s:11s
              342195460
                         230/s:11s
      CIFS:
Data Network:
      Busy:
                    08
                1.98TB 3.18MB/s:11s
   Received:
      Sent:
                6.20TB 903KB/s:11s
Cluster Network:
                    08
      Busy:
   Received:
                6.33TB 1.34MB/s:11s
      Sent:
                6.24TB 3.54MB/s:11s
Storage Disk:
      Read:
                 207TB 82.7MB/s:11s
     Write:
                 53.3TB 53.5MB/s:11s
```

# cluster time-service commands

# cluster time-service ntp key create

Create an NTP symmetric authentication key

Availability: This command is available to *cluster* administrators at the *admin* privilege level.

# Description

The cluster time-service ntp key create command creates a cryptographic key that can be used to verify that Network Time Protocol (NTP) packets are coming from a configured NTP server.

To use the created key it must be assigned to the required NTP server configuration using the cluster timeservice ntp server create or cluster time-service ntp server modify commands.

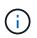

The id, key-type and value must all be configured identically on both the ONTAP cluster and the external NTP time server for the cluster to be able to synchronize time to that server.

### **Parameters**

### -id <integer> - NTP Symmetric Authentication Key ID

Uniquely identifies this key in the cluster. Must be an integer between 1 and 65535.

### -type <sha1> - NTP Symmetric Authentication Key Type

The cryptographic algorithm that this key is used with. Only SHA1 is currently supported.

### -value <text> - NTP Symmetric Authentication Key Value

A 40 character hexadecimal digit string that represents a cryptographic key that is shared with the NTP server.

### Examples

The following example creates a new SHA-1 NTP symmetric authentication key.

```
cluster1::> cluster time-service ntp key create 1 sha1
2e874852e7d41cda65b23915aa5544838b366c51
```

### **Related Links**

- · cluster time-service ntp server create
- · cluster time-service ntp server modify

# cluster time-service ntp key delete

Delete an NTP symmetric authentication key

Availability: This command is available to *cluster* administrators at the *admin* privilege level.

### Description

Delete an NTP symmetric authentication key.

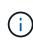

It is not possible to delete a key that is referenced in an existing NTP server configuration. Remove all references to this key using the cluster time-service ntp server modify or cluster time-service ntp server delete commands before attempting to delete the key using this command.

### Parameters

### -id <integer> - NTP Symmetric Authentication Key ID

Unique identifier of this key in the cluster.

### Examples

The following example deletes the NTP key with ID 1.

cluster1::> cluster time-service ntp key delete 1

# **Related Links**

- · cluster time-service ntp server modify
- cluster time-service ntp server delete

# cluster time-service ntp key modify

# Modify an NTP symmetric authentication key

Availability: This command is available to *cluster* administrators at the *admin* privilege level.

### Description

The cluster time-service ntp key modify command modifies a Network Time Protocol (NTP) symmetric authentication key.

# Parameters

### -id <integer> - NTP Symmetric Authentication Key ID

Unique identifier of this key in the cluster.

### [-type <sha1>] - NTP Symmetric Authentication Key Type

The cryptographic algorithm that this key is used with. Only SHA1 is currently supported.

# [-value <text>] - NTP Symmetric Authentication Key Value

A 40 character hexadecimal digit string that represents a cryptographic key that is shared with the NTP server.

### Examples

The following example modifies the NTP key with ID 1 to have a new value.

```
cluster1::> cluster time-service ntp key modify 1 -value
2e874852e7d41cda65b23915aa5544838b366c51
```

# cluster time-service ntp key show

# Display NTP symmetric authentication keys

Availability: This command is available to *cluster* administrators at the *admin* privilege level.

### Description

The cluster time-service ntp key show command displays the configured Network Time Protocol (NTP) symmetric authentication keys.

### **Parameters**

### { [-fields <fieldname>,...]

If you specify the -fields <fieldname>, ... parameter, the command output also includes the specified field or fields. You can use '-fields ?' to display the fields to specify.

### [-instance ] }

If you specify the -instance parameter, the command displays detailed information about all fields.

### [-id <integer>] - NTP Symmetric Authentication Key ID

If this parameter is specified, the command displays the keys that match the specified key ID.

# [-type <sha1>] - NTP Symmetric Authentication Key Type

If this parameter is specified, the command displays the keys that match the specified key type.

### [-value <text>] - NTP Symmetric Authentication Key Value

If this parameter is specified, the command displays the keys that match the specified value.

### Examples

The following example displays information about the NTP authentication keys in the cluster:

```
cluster1::> cluster time-service ntp key show
ID Type Value
2 sha1 5a01120580b5a6ade6ebcd5bad7673fdd6db0113
10 sha1 1f48d2e6f02f17e3f8fa8798cc77af101df29642
2 entries were displayed.
```

# cluster time-service ntp security modify

### Modify NTP security settings

Availability: This command is available to *cluster* administrators at the *advanced* privilege level.

### Description

The cluster time-service ntp security modify command allows setting of security parameters

related to the Network Time Protocol (NTP) subsystem.

### **Parameters**

### [-is-query-enabled {true|false}] - Is Querying of NTP Server Enabled? (privilege: advanced)

Setting this parameter to *true* allows querying of the NTP subsystem from systems external to the cluster. For example, querying a node using the standard "ntpq" command can be enabled by this command. The default setting is *false* to protect against possible security vulnerabilities. If querying of the NTP subsystem is disabled, the cluster time-service ntp status show command can be used to obtain similar information. Although querying of the NTP subsystem from external hosts can be disabled with this command, executing a local query to the localhost address is always enabled.

# Examples

The following example enables the querying of the NTP subsystem from clients external to the cluster:

```
cluster-1::> cluster time-service ntp security modify -is-query-enabled
true
```

### **Related Links**

• cluster time-service ntp status show

# cluster time-service ntp security show

**Display NTP security settings** 

Availability: This command is available to *cluster* administrators at the *advanced* privilege level.

### Description

The cluster time-service ntp security show command displays the configuration of security features related to the Network Time Protocol (NTP) subsystem.

### Examples

The following example displays the NTP security configuration of the cluster:

```
cluster1::> cluster time-service ntp security show
External queries enabled?: true
```

# cluster time-service ntp server create

# Add a NTP Server

Availability: This command is available to *cluster* administrators at the *admin* privilege level.

# Description

The cluster time-service ntp server create command associates the cluster with an external network time server for time correction and adjustment by using the Network Time Protocol (NTP).

The command resolves the time server host name to an IP address and performs several validation checks. If an error is detected during validation, it is reported.

The validation checks performed by this command include the following:

- The NTP replies to an NTP query with the specified protocol version.
- The NTP reply indicates that the external time server is synchronized to another time server.
- The distance and dispersion of the NTP reply from the "root" or source clock are within the required limits.

### **Parameters**

### -server <text> - NTP Server Host Name, IPv4 or IPv6 Address

This parameter specifies the host name or IP address of the external NTP server that is to be associated with the cluster for time correction and adjustment.

### [-version {3|4|auto}] - NTP Version for Server (default: auto)

Use this parameter to optionally specify the NTP protocol version that should be used for communicating with the external NTP server. If the external NTP server does not support the specified protocol version, time exchange cannot take place.

The supported values for this parameter include the following:

- 3 Use NTP protocol version 3, which is based on Internet Standard request for comments (RFC) #1305.
- 4 Use NTP protocol version 4, which is based on Internet Standard RFC #5905.
- auto Have Data ONTAP select the NTP protocol version.

The default setting is auto .

### [-is-preferred {true|false}] - Is Preferred NTP Server (default: false) (privilege: advanced)

Use this parameter to optionally specify whether the external NTP server is the primary time source for correcting and adjusting the cluster time. The responses from this source are used unless its time is outside the accepted selection range.

The default setting is false.

You use this parameter when a high quality radio (or GPS) based time server is being used with a set of non-radio based backup time servers.

# [-key-id <integer>] - NTP Symmetric Authentication Key ID

Use this parameter to optionally enable NTP symmetric authentication key for communication with the specified time server. The ID must refer to a key created by the cluster time-service ntp key create command and must be a key with the same ID and value as one configured on the specified time server.

### Examples

The following example associates the cluster with an NTP server named ntp1.example.com.

```
cluster1::> cluster time-service ntp server create -server
ntp1.example.com
```

### **Related Links**

• cluster time-service ntp key create

# cluster time-service ntp server delete

# Delete a NTP Server

Availability: This command is available to *cluster* administrators at the *admin* privilege level.

### Description

The cluster time-service ntp server delete command removes the association between the cluster and an external network time server that uses the Network Time Protocol (NTP).

### **Parameters**

### -server <text> - NTP Server Host Name, IPv4 or IPv6 Address

This specifies the host name or IP address of an existing external NTP server that the cluster will disassociate from.

### Examples

The following example disassociates an NTP server named ntp2.example.com from the cluster:

```
cluster1::> cluster time-service ntp server delete -server
ntp2.example.com
```

# cluster time-service ntp server modify

Modify NTP Server Options

Availability: This command is available to *cluster* administrators at the *admin* privilege level.

### Description

The cluster time-service ntp server modify command modifies the configuration of an existing external network time server that uses the Network Time Protocol (NTP) for time correction and adjustment.

### Parameters

### -server <text> - NTP Server Host Name, IPv4 or IPv6 Address

This parameter specifies the host name or IP address of an existing external NTP server that is to be modified.

### [-version {3|4|auto}] - NTP Version for Server (default: auto)

Use this parameter to optionally specify the NTP protocol version that should be used for communicating with the external NTP server. If the external NTP server does not support the specified protocol version, time exchange cannot take place.

The supported values for this parameter include the following:

- 3 Use NTP protocol version 3, which is based on Internet Standard request for comments (RFC) #1305.
- 4 Use NTP protocol version 4, which is based on Internet Standard RFC #5905.
- auto Have Data ONTAP select the NTP protocol version.

The default setting is auto.

### [-is-preferred {true|false}] - Is Preferred NTP Server (default: false) (privilege: advanced)

Use this parameter to optionally specify whether the external NTP server is the primary time source for correcting and adjusting the cluster time. The responses from this source are used unless its time is outside the accepted selection range

The default setting is false .

You use this parameter when a high quality radio (or GPS) based time server is being used with a set of non-radio based backup time servers.

This parameter is available only at the advanced privilege level and higher.

### [-is-authentication-enabled {true|false}] - Is NTP Symmetric Key Authentication Enabled

Use this parameter to optionally disable NTP symmetric key authentication for communication with the specified time server. Using this parameter and selecting *false* disables the NTP symmetric key authentication and clears the key-id parameter for the specified server. This parameter is not required to enable NTP symmetric key authentication, but if specified as *true* the NTP symmetric authentication key must also be specified using the key-id parameter.

### [-key-id <integer>] - NTP Symmetric Authentication Key ID

Use this parameter to optionally enable NTP symmetric authentication key for communication with the specified time server. The ID must refer to a key created by the cluster time-service ntp key create command and must be a key with the same ID and value as one configured on the specified time server.

# Examples

The following example modifies the NTP version of an NTP server named ntp1.example.com. The NTP version is changed to 4.

```
cluster1::> cluster time-service ntp server modify -server
ntp1.example.com -version 4
```

# **Related Links**

• cluster time-service ntp key create

# cluster time-service ntp server reset

Reset NTP server list to a default selection

Availability: This command is available to *cluster* administrators at the *advanced* privilege level.

### Description

The cluster time-service ntp server reset command replaces the current configuration with one of the selected configurations.

If none or more than one time service configuration is selected, the command will fail.

### **Parameters**

# [-use-public {true|false}] - Reset Server List to Public Identified Defaults (default: false) (privilege: advanced)

When set to true, this specifies that the public NTP server list used by Data ONTAP should replace the current configuration.

The default setting is false.

### **Examples**

The following example replaces the current time service configuration with the default public NTP server list that is used by Data ONTAP.

```
cluster1::> cluster time-service ntp server reset -use-public true
```

# cluster time-service ntp server show

# Display a list of NTP Servers

Availability: This command is available to *cluster* administrators at the *admin* privilege level.

### Description

The cluster time-service ntp server show command displays the association between the cluster and external network time servers that use the Network Time Protocol (NTP).

### **Parameters**

### { [-fields <fieldname>,...]

If you specify the -fields <fieldname>, ... parameter, the command only displays the fields that you specify. For example: -fields server, version.

# [-instance ] }

If this parameter is specified, the command displays all the available field information.

### [-server <text>] - NTP Server Host Name, IPv4 or IPv6 Address

If this parameter is specified, the command displays the external NTP servers that match the specified server name or IP address.

### [-version {3|4|auto}] - NTP Version for Server (default: auto)

If this parameter is specified, the command displays the external NTP servers that use the specified NTP version.

### [-is-preferred {true|false}] - Is Preferred NTP Server (default: false) (privilege: advanced)

If this parameter is specified, the command displays the external NTP server or servers that match the specified preferred server status.

### [-is-public {true|false}] - Is Public NTP Server Default (privilege: advanced)

If this parameter is specified, the command displays the information for the external NTP servers that are either on the NTP server list defined by Data ONTAP (true` ') or not on the list (false`').

### [-is-authentication-enabled {true|false}] - Is NTP Symmetric Key Authentication Enabled

If this parameter is specified, the command displays the external NTP server or servers that require NTP symmetric key authentication for communication.

# [-key-id <integer>] - NTP Symmetric Authentication Key ID

If this parameter is specified, the command displays the external NTP server or servers that match the specified symmetric authentication key ID.

### **Examples**

The following example displays information about all external NTP time servers that are associated with the cluster:

```
cluster1::> cluster time-service ntp server show
                                 Is
                                 Authentication
                         Version Enabled
Server
                                             Key ID
                                 ----- -----
_____ ____
ntpl.example.com
                                 false
                         auto
                                             _
ntp2.example.com
                                             10
                         auto
                                 true
```

# cluster time-service ntp status show

Display status of the node's NTP client

Availability: This command is available to *cluster* administrators at the *advanced* privilege level.

# Description

The cluster time-service ntp status show command displays the status of the associations between the cluster and external network time servers that use the Network Time Protocol (NTP).

### **Parameters**

### { [-fields <fieldname>,...]

If you specify the -fields <fieldname>, ... parameter, the command output also includes the specified field or fields. You can use '-fields ?' to display the fields to specify.

### [-instance ] }

If this parameter is specified, the command displays detailed information about all entries.

### [-node {<nodename>|local}] - Node (privilege: advanced)

If this parameter is specified, the command displays information related to associations on the specifed node.

### [-server <text>] - NTP Server Host Name, IPv4 or IPv6 Address (privilege: advanced)

If this parameter is specified, the command displays information about the associations related to the specified NTP server. The server should be specified as it is configured in the cluster time-service ntp server show command.

### [-server-address <IP Address>] - Server IP Address (privilege: advanced)

If this parameter is specified, the command displays information about the associations related to the NTP server with the specified IP address.

# [-is-peer-reachable {true|false}] - Is Peer Reachable and Responding to Polls? (privilege: advanced)

If this parameter is specified as *true*, the command displays information about associations with the NTP servers that have been successfully polled.

### [-is-peer-selected {true|false}] - Is Peer Selected as Clock Source? (privilege: advanced)

If this parameter is specified as *true*, the command displays information about associations with the NTP servers that have been selected as the current clock source.

# [-selection-state <State of NTP Peer Selection>] - State of Server Selection (privilege: advanced)

If this parameter is specified, the command displays information about associations with the specified selection state.

### [-selection-state-text <text>] - Description of Server Selection State (privilege: advanced)

If this parameter is specified, the command displays information about associations with the specified selection state description.

### [-poll-interval <integer>] - Poll Interval (secs) (privilege: advanced)

If this parameter is specified, the command displays information about associations that have the specified polling interval.

# [-time-last-poll <integer>] - Time from Last Poll (secs) (privilege: advanced)

If this parameter is specified, the command displays information about associations that are polled at the specified time.

### [-offset <double>] - Offset from Server Time (ms) (privilege: advanced)

If this parameter is specified, the command displays information about associations with the specified offset from the NTP server.

### [-delay <double>] - Delay Time to Server (ms) (privilege: advanced)

If this parameter is specified, the command displays information about associations with the specified travelling time to the NTP server.

### [-jitter <double>] - Maximum Offset Error (ms) (privilege: advanced)

If this parameter is specified, the command displays information about associations with the specified offset error from the NTP server.

### [-reachability <Hex String>] - Reachability of Server (privilege: advanced)

If this parameter is specified, the command displays information about associations with the specified reachability to the NTP server. Reachability is specified as a hexbyte that has a bit to represent the success of each of the last eight polls of the specified server. A set bit represents a successful poll. The least significant bit represents the most recent poll, the next most significant bit the poll before that, and so on.

### [-server-stratum <integer>] - Stratum of Server Clock (privilege: advanced)

If this parameter is specified, the command displays information about associations with NTP servers with the specified clock stratum.

# [-server-reference <text>] - Reference Clock at Server (privilege: advanced)

If this parameter is specified, the command displays information about associations with NTP servers using the specified clock as reference.

# [-reported-errors <NTP Peer and Packet Errors>,...] - Reported Packet and Peer Errors (privilege: advanced)

If this parameter is specified, the command displays information about associations with the specified errors.

### **Examples**

The following example displays the status of the NTP associations of the cluster:

```
cluster-1::*>cluster time-service ntp status show
Node: node-1
Server Reachable Selection State Offset
(ms)
-------
ntpl.eng.netapp.com true Currently Selected Server
39.122
ntp2.eng.netapp.com true Candidate Server
37.786
2 entries were displayed.
```

The following example displays the status of the association with the specified external NTP server:

```
cluster-1::*>cluster time-service ntp status show -instance -server
ntpl.example.com
Node: node-1
NTP Server Host Name, IPv4 or IPv6 Address: ntpl.example.com
                         Server IP Address: 10.56.32.33
Is Peer Reachable and Responding to Polls?: true
         Is Peer Selected as Clock Source?: true
                 State of Server Selection: sys peer
     Description of Server Selection State: Currently Selected Server
                      Poll Interval (secs): 64
                Time from Last Poll (secs): 1
              Offset from Server Time (ms): 26.736
                 Delay Time to Server (ms): 61.772
                 Maximum Offset Error (ms): 3.064
                   Reachability of Server: 01
                   Stratum of Server Clock: 2
                 Reference Clock at Server: 10.56.68.21
           Reported Packet and Peer Errors: -
```

### **Related Links**

cluster time-service ntp server show

# **Copyright information**

Copyright © 2024 NetApp, Inc. All Rights Reserved. Printed in the U.S. No part of this document covered by copyright may be reproduced in any form or by any means—graphic, electronic, or mechanical, including photocopying, recording, taping, or storage in an electronic retrieval system—without prior written permission of the copyright owner.

Software derived from copyrighted NetApp material is subject to the following license and disclaimer:

THIS SOFTWARE IS PROVIDED BY NETAPP "AS IS" AND WITHOUT ANY EXPRESS OR IMPLIED WARRANTIES, INCLUDING, BUT NOT LIMITED TO, THE IMPLIED WARRANTIES OF MERCHANTABILITY AND FITNESS FOR A PARTICULAR PURPOSE, WHICH ARE HEREBY DISCLAIMED. IN NO EVENT SHALL NETAPP BE LIABLE FOR ANY DIRECT, INDIRECT, INCIDENTAL, SPECIAL, EXEMPLARY, OR CONSEQUENTIAL DAMAGES (INCLUDING, BUT NOT LIMITED TO, PROCUREMENT OF SUBSTITUTE GOODS OR SERVICES; LOSS OF USE, DATA, OR PROFITS; OR BUSINESS INTERRUPTION) HOWEVER CAUSED AND ON ANY THEORY OF LIABILITY, WHETHER IN CONTRACT, STRICT LIABILITY, OR TORT (INCLUDING NEGLIGENCE OR OTHERWISE) ARISING IN ANY WAY OUT OF THE USE OF THIS SOFTWARE, EVEN IF ADVISED OF THE POSSIBILITY OF SUCH DAMAGE.

NetApp reserves the right to change any products described herein at any time, and without notice. NetApp assumes no responsibility or liability arising from the use of products described herein, except as expressly agreed to in writing by NetApp. The use or purchase of this product does not convey a license under any patent rights, trademark rights, or any other intellectual property rights of NetApp.

The product described in this manual may be protected by one or more U.S. patents, foreign patents, or pending applications.

LIMITED RIGHTS LEGEND: Use, duplication, or disclosure by the government is subject to restrictions as set forth in subparagraph (b)(3) of the Rights in Technical Data -Noncommercial Items at DFARS 252.227-7013 (FEB 2014) and FAR 52.227-19 (DEC 2007).

Data contained herein pertains to a commercial product and/or commercial service (as defined in FAR 2.101) and is proprietary to NetApp, Inc. All NetApp technical data and computer software provided under this Agreement is commercial in nature and developed solely at private expense. The U.S. Government has a non-exclusive, non-transferrable, nonsublicensable, worldwide, limited irrevocable license to use the Data only in connection with and in support of the U.S. Government contract under which the Data was delivered. Except as provided herein, the Data may not be used, disclosed, reproduced, modified, performed, or displayed without the prior written approval of NetApp, Inc. United States Government license rights for the Department of Defense are limited to those rights identified in DFARS clause 252.227-7015(b) (FEB 2014).

# **Trademark information**

NETAPP, the NETAPP logo, and the marks listed at http://www.netapp.com/TM are trademarks of NetApp, Inc. Other company and product names may be trademarks of their respective owners.